hashdb

# USERS MANUAL

September 14, 2016

Authored by: Bruce D. Allen Jessica R. Bradley Simson L. Garfinkel

## Contents

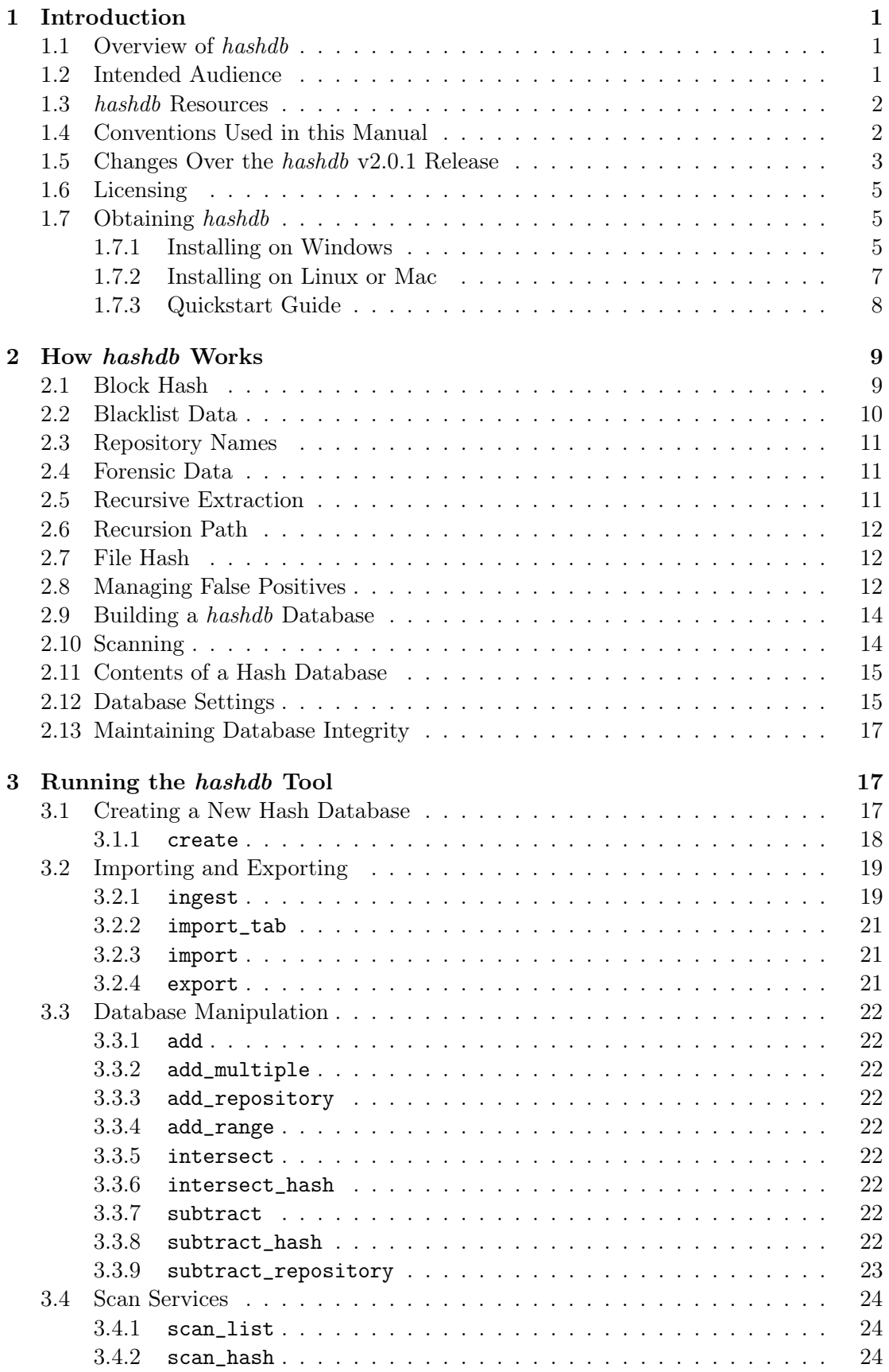

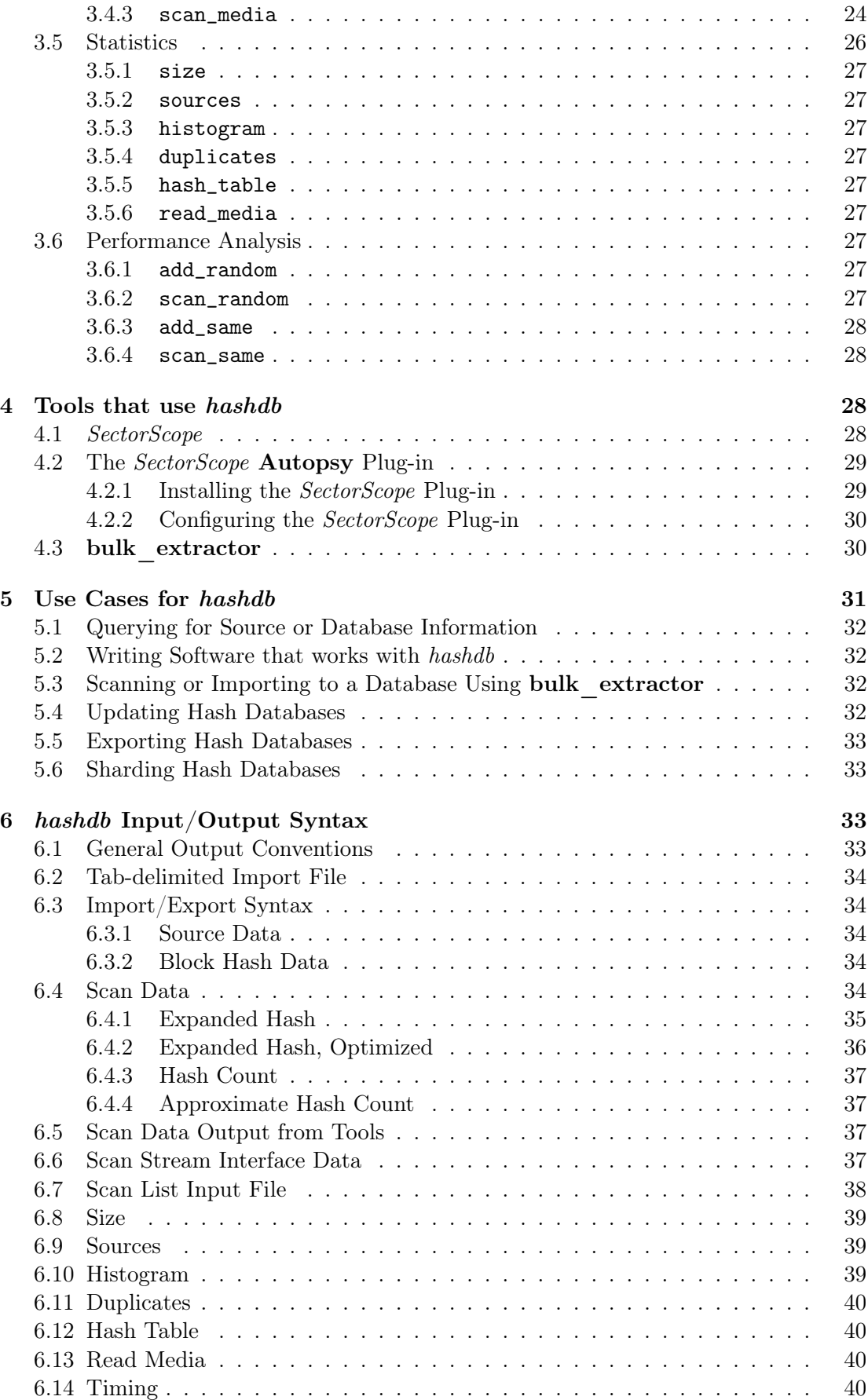

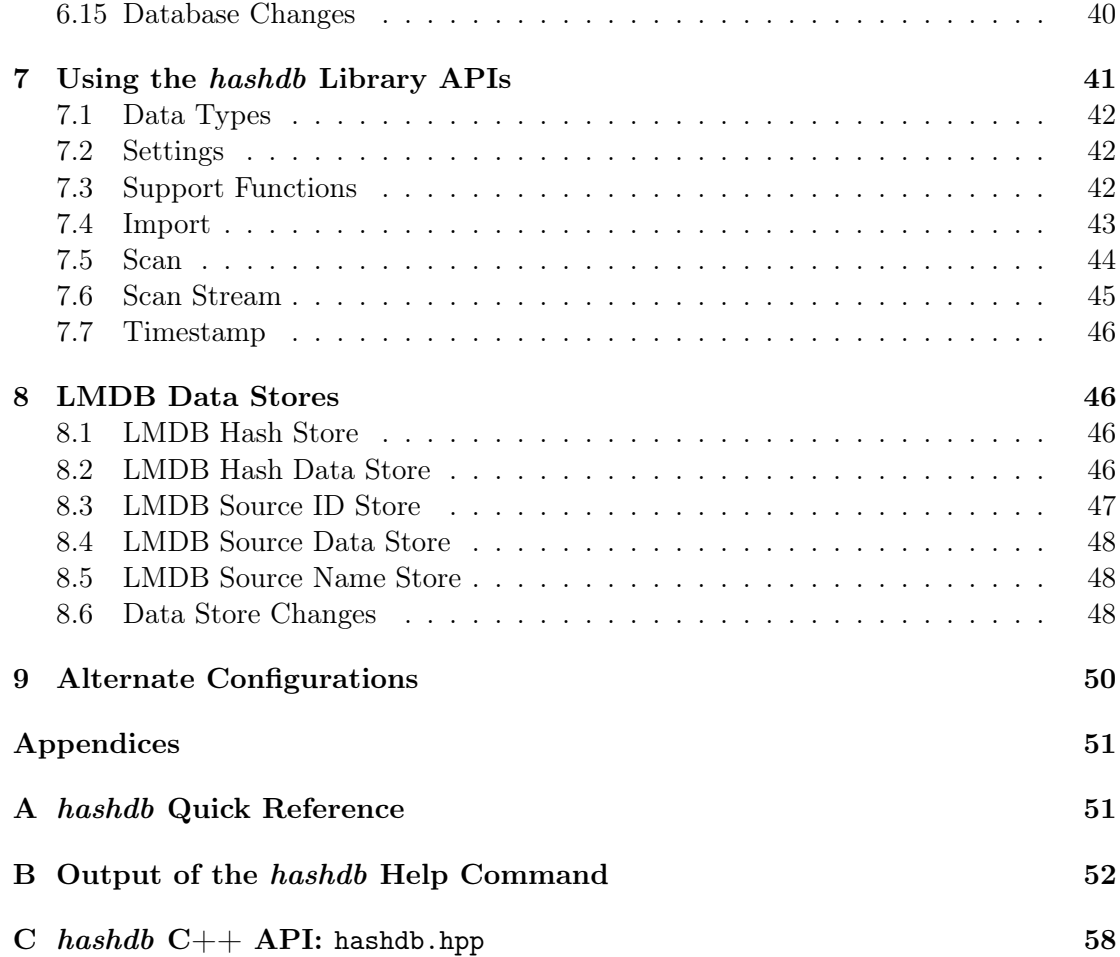

## <span id="page-5-0"></span>1 Introduction

## <span id="page-5-1"></span>1.1 Overview of hashdb

hashdb is a tool that can be used to find data in raw media using cryptographic hashes calculated from blocks of data. It is a useful forensic investigation tool for tasks such as malware detection, child exploitation detection or corporate espionage investigations. The tool provides several capabilities that include:

- Creating hash databases of MD5 block hashes.
- Importing block hash values.
- Scanning the hash database for matching hash values.
- Providing source information for hash values.

Using hashdb, a forensic investigator can take a known set of blacklisted media and generate a hash database. The investigator can then use the hash database to search against raw media for blacklisted information. For example, given a known set of malware, an investigator can generate a sector hash database representing that malware. The investigator can then search a given corpus for fragments of that malware and identify the specific malware content in the corpus.

hashdb relies on block hashing rather than full file hashing. Block hashing provides an alternative methodology to file hashing with a different capability set. With file hashing, the file must be complete to generate a file hash, although a file carver can be used to pull together a file and generate a valid hash. File hashing also requires the ability to extract files, which requires being able to understand the file system used on a particular storage device. Block hashing, as an alternative, does not need a file system or files. Artifacts are identified at the block scale (usually 512 bytes) rather than at the file scale. While block hashing does not rely on the file system, artifacts do need to be sector-aligned for *hashdb* to find hashes [\[3\]](#page-54-1).

hashdb provides an advantage when working with hard disks and operating systems that fragment data into discontiguous blocks yet still sector-align media. This is because scans are performed along sector boundaries. Because hashdb works at the block resolution, it can find part of a file when the rest of the file is missing, such as with a large video file where only part of the video is on disk. *hashdb* can also be used to analyze network traffic (such as that captured by **tcpflow**). Finally, hashdb can identify artifacts that are sub-file, such as embedded content in a .pdf document.

hashdb stores cryptographic hashes (along with their source information) that have been calculated from hash blocks. It also provides the capability to scan other media for hash matches. This manual includes uses cases for the hashdb tools, including usage with Autopsy, SectorScope, bulk extractor, and the hashdb Python and C++ libraries, and demonstrates how users can take full advantage of all of its capabilities.

## <span id="page-5-2"></span>1.2 Intended Audience

This Users Manual is intended to be useful to new, intermediate and experienced users of hashdb. It provides an in-depth review of the functionality included in hashdb and shows how to access and utilize features through command line operation of the tool. This manual includes working examples with links to the input data used, giving users the opportunity to work through the examples and utilize all aspects of the system. This manual also introduces Forensic tools that use hashdb.

For developers, this manual provides in-depth coverage of the data syntax used by hashdb and for interfacing with hashdb using the hashdb  $c++$  and Python interfaces.

#### <span id="page-6-0"></span>1.3 hashdb Resources

Users are encouraged to visit the hashdb Wiki page at [https://github.com/NPS-DEEP/](https://github.com/NPS-DEEP/hashdb/wiki) [hashdb/wiki](https://github.com/NPS-DEEP/hashdb/wiki) for quick links to downloads, documentation, and examples.

All hashdb users should join the **bulk** extractor users Google group for more information and help with any issues encountered. To join, send an email to bulk\_extractorusers+subscribe@ googlegroups.com.

Several articles are available related to block hashing, and its practical and research applications. Some of those articles are specifically cited throughout this manual. Here are some additional references we recommend:

- Michael McCarrin, Bruce Allen. Rapid Recognition of Blacklisted Files and Fragments. Naval Postgraduate School. [http://www.osdfcon.org/presentations/](http://www.osdfcon.org/presentations/2015/McCarrin-Allen_osdfcon.pdf) [2015/McCarrin-Allen\\_osdfcon.pdf](http://www.osdfcon.org/presentations/2015/McCarrin-Allen_osdfcon.pdf).
- Jim Jones, Tahir Khan, Kathryn Laskey, Alex Nelson, Mary Laamanen, Doug White. Inferring Past Activity from Partial Digital Artifacts. George Mason University, National Institute of Standards and Technology. [http://www.osdfcon.](http://www.osdfcon.org/presentations/2015/Jim-Jones_EtAl-Release.pdf) [org/presentations/2015/Jim-Jones\\_EtAl-Release.pdf](http://www.osdfcon.org/presentations/2015/Jim-Jones_EtAl-Release.pdf).
- Simson Garfinkel, Michael McCarrin. Hash-based Carving: Searching media for complete files and file fragments with sector hashing and hashdb. DFRWS 2015 USA. <http://www.sciencedirect.com/science/article/pii/S1742287615000468>
- Joel Young, Kristina Foster, Simson Garfinkel, Kevin Fairbanks. Distinct Sector Hashes for Target File Detection. [http://ieeexplore.ieee.org/xpl/articleDet](http://ieeexplore.ieee.org/xpl/articleDetails.jsp?reload=true&arnumber=6311397)ails. [jsp?reload=true&arnumber=6311397](http://ieeexplore.ieee.org/xpl/articleDetails.jsp?reload=true&arnumber=6311397).
- Garfinkel, Simson, Alex Nelson, Douglas White and Vassil Rousseve. Using purposebuilt functions and block hashes to enable small block and sub-file forensics. Digital Investigation. Volume 7. 2010. Page S13–S23. [http://www.dfrws.org/2010/](http://www.dfrws.org/2010/proceedings/2010-302.pdf) [proceedings/2010-302.pdf](http://www.dfrws.org/2010/proceedings/2010-302.pdf).
- Foster, Kristina. Using Distinct Sectors in Media Sampling and Full Media Analysis to Detect Presence of Documents From a Corpus. Naval Postgraduate School Masters Thesis, September 2012. [http://calhoun.nps.edu/public/handle/1094](http://calhoun.nps.edu/public/handle/10945/17365)5/ [17365](http://calhoun.nps.edu/public/handle/10945/17365).

#### <span id="page-6-1"></span>1.4 Conventions Used in this Manual

This manual uses standard formatting conventions to highlight file names, directory names and example commands. The conventions for those specific types are described in this section.

Names of programs including the post-processing tools native to hashdb and third-party tools are shown in bold, as in bulk\_extractor.

File names are displayed in a fixed width font. They will appear as filename.txt within the text throughout the manual.

Directory names are displayed in italics. They appear as *directoryname* / within the text. The only exception is for directory names that are part of an example command. Directory names referenced in example commands appear in the example command format.

Database names are denoted with bold, italicized text. They are always specified in lower-case, because that is how they are referred in the options and usage information for hashdb. Names will appear as databasename.

This manual contains example commands that should be typed in by the user. A command entered at the terminal is shown like this:

**command** 

The first character on the line is the terminal prompt, and should not be typed. The black square is used as the standard prompt in this manual, although the prompt shown on a users screen will vary according to the system they are using.

#### <span id="page-7-0"></span>1.5 Changes Over the hashdb v2.0.1 Release

hashdb Version 3 provides significant functional and performance improvements over v2.0.1:

- False positive block matches may be evaluated because metadata about hashes and sources are now being stored:
	- Block labels and block entropy values indicate characteristics about data blocks.
	- Source type, zero count, and nonprobative count of a source indicate the density of useful blocks within a source.
- Sources are now tracked by source hash rather than by name. This fixes two problems:
	- By not storing duplicates, source relevance and similarity between sources may be weighed.
	- Groups of identical sources are readily identified.
- Bulky output from scans has been significantly reduced:
	- Information is returned in the more condensed JSON format rather than in XML.
	- Source offsets are presented as lists in one record rather than repeating hash and source information for each offset.
- Additionally, an optimization mode is available where information about matched sources and hashes are returned only once and are not reprinted if a source or hash is matched again.
- A complete hashdb API is now available for  $C++$  and Python.
	- A scan interface supports scan functions and functions for reading all hash and source information.
	- An import interface supports functions for importing hash and source information.
	- Additional interfaces support access to settings and higher-layer capabilities.
- The database has been retuned to improve scan and import speed:
	- A compressed hash store has been added for extremely fast and compact approximate scan lookups.
	- The Bloom filter has been removed in favor of the dense hash store.
	- The hash data store contains lists of source offsets for each source rather than one entry per source offset, reducing its size.
	- Several scan modes are available, supporting various levels of verbosity and performance:
		- ∗ expanded scans for matches and returns complete match information in JSON format.
		- ∗ expanded optimized scans for matches and returns complete match information in JSON format but matched sources and hashes are cached so that information is not reprinted in other matches.
		- ∗ count only returns a match count and does not take time to parse match information into a data structure.
		- ∗ approximate count is fast because it does not read the hash information store when there is a match, but it can have false positives in its matching and in its count.
- hashdb can now read media images, scan media images, and ingest sources directly. bulk extractor is no longer required to perform these functions.
- The build process has been restructured to support parallel build trees (VPATH builds). The goal is to support compiling to additional targets such as the ARM processor.

## <span id="page-9-0"></span>1.6 Licensing

hashdb code is provided with the following notice:

The software provided here is released by the Naval Postgraduate School, an agency of the U.S. Department of Navy. The software bears no warranty, either expressed or implied. NPS does not assume legal liability nor responsibility for a User's use of the software or the results of such use.

Please note that within the United States, copyright protection, under Section 105 of the United States Code, Title 17, is not available for any work of the United States Government and/or for any works created by United States Government employees. User acknowledges that this software contains work which was created by NPS government employees and is therefore in the public domain and not subject to copyright.

However, because hashdb includes source modules, the compiled hashdb executable may be covered under a different copyright.

rapidjson is Copyright (C) 2015 THL A29 Limited, a Tencent company, and Milo Yip. All rights reserved.

liblmdb is Copyright 2011-2016 Howard Chu, Symas Corp. All rights reserved.

libewf is Copyright 2007 Free Software Foundation, Inc.

crc32.h is COPYRIGHT (C) 1986 Gary S. Brown.

## <span id="page-9-1"></span>1.7 Obtaining hashdb

The hashdb tool and API interface library are readily available for Windows systems, Linux flavors, and MacOS. A Windows installer is available for Windows users. A source code distribution is available for Linux and Mac users. Developers may download hashdb directly from source available on GitHub.

Steps for installing hashdb on Windows and one flavor of Linux are described here. For more installation options, please refer to the installation page on the hashdb Wiki at <https://github.com/NPS-DEEP/hashdb/wiki/Installing-hashdb>.

For information on installing SectorScope and **bulk** extractor tools which use hashdb, Please see [Section 4](#page-32-2).

## <span id="page-9-2"></span>1.7.1 Installing on Windows

Windows users should download the Windows Installer for hashdb. The file to download is located at <http://digitalcorpora.org/downloads/hashdb> and is called hashdb-x.y. z-windowsinstaller.exe where x.y.z is the latest version number.

You should close all Command windows before running the installation executable. Windows will not be able to find the *hashdb* tools in a Command window if any are open during the installation process. If you do not do this before installation, simply close all

<span id="page-10-0"></span>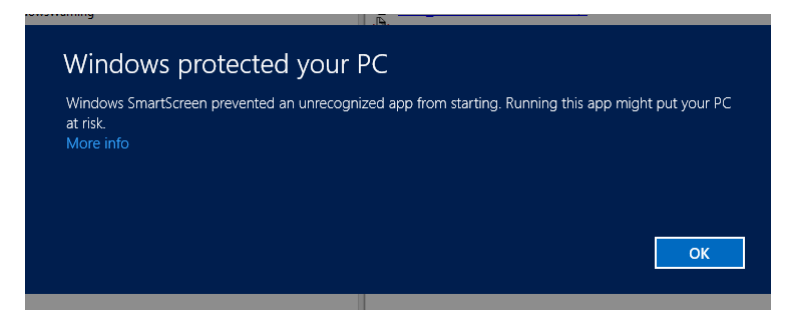

Figure 1: Windows 8 warning when trying to run the installer. Select "More Info" and then "Run Anyway."

Command windows after installation. When you re-open, Windows should be able to find hashdb.

Next run the hashdb-x.y.z-windowsinstaller.exe file. This will automatically install hashdb on your machine. Some Windows safeguards may try to prevent you from running it. Figure [1](#page-10-0) shows the message Windows 8 displays when trying to run the installer. To run anyway, click on "More info" and then select "Run Anyway."

When the installer file is executed, the installation will begin and show a dialog like the one shown in Figure [2.](#page-11-1) Users should select all options needed:

#### • hashdb tool

Installs the hashdb tool into the Program Files directory and installs the Users Manual shortcut in the Start menu.

#### • Add to PATH

Appends the path to the *hashdb* tool to the System PATH variable so that it can be found at the command prompt and by other tools.

#### • hashdb Python module

Installs the following files onto the desktop at Users\Public\Desktop:

– hashdb.py

The hashdb Python interface file.

– \_hashdb.pyd

The .dll file needed by hashdb.py.

– test\_hashdb\_module.py A small test program for helping to validate and diagnose the installation of

hashdb.py and hashdb.py. This file may be delted.

Suggestions for managing these files placed on the public desktop include:

- Move them to your working directory so that they can be found by your Python program.
- Move them to another directory and set PATH to include the path to \_hashdb.pyd and set PYTHONPATH to include the path to hashdb.py.

hashdb is now installed on your system can be run from the command line.

<span id="page-11-1"></span>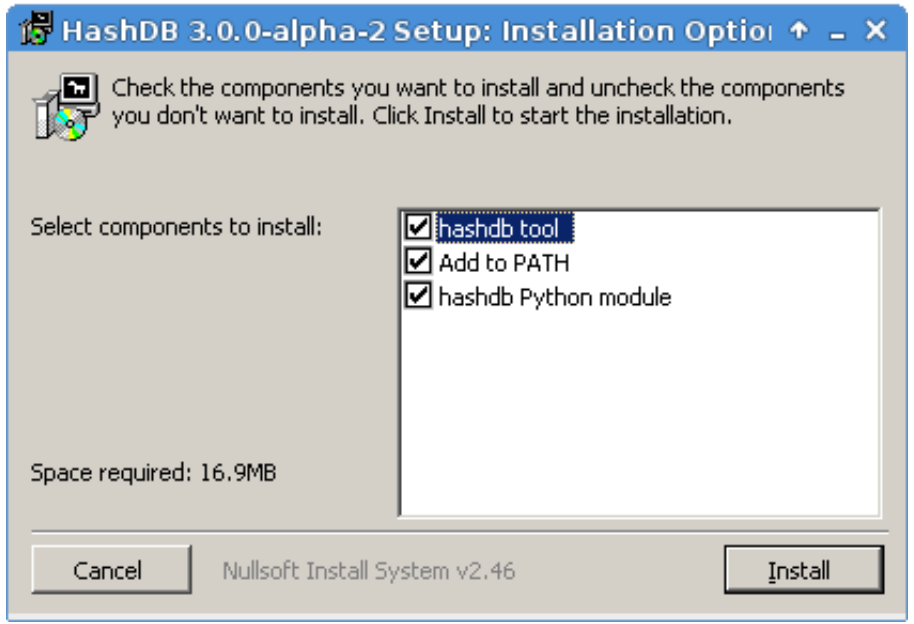

Figure 2: Dialog appears when the user executes the Windows Installer. Select the default configuration to install all components.

#### <span id="page-11-0"></span>1.7.2 Installing on Linux or Mac

This section describes steps for installing hashdb on a Fedora system and is intended to illustrate the installation process. For steps on installing hashdb to other flavors of Linux or for MacOS, and for installing specific configurations, please refer to the installation page on the hashdb Wiki at [https://github.com/NPS-DEEP/hashdb/wiki/](https://github.com/NPS-DEEP/hashdb/wiki/Installing-hashdb) [Installing-hashdb](https://github.com/NPS-DEEP/hashdb/wiki/Installing-hashdb).

Before compiling hashdb for your platform, you may need to install other packages on your system which hashdb requires to compile cleanly and with a full set of capabilities.

#### Dependencies

The following commands should add the requisite packages:

```
sudo dnf update
sudo dnf groupinstall development-tools
sudo dnf install gcc-c++
sudo dnf install openssl-devel
■ sudo dnf install libewf-devel
sudo dnf install bzip2-devel
 sudo dnf install swig
sudo dnf install python-devel
```
#### Download and Install hashdb

Next, download the latest version of hashdb. The software can be downloaded from [http:](http://digitalcorpora.org/downloads/hashdb/) [//digitalcorpora.org/downloads/hashdb/](http://digitalcorpora.org/downloads/hashdb/). The file to download is hashdb-x.y.z.tar.gz where x.y.z is the latest version.

After downloading the file, un-tar it by either right-clicking on the file and choosing "extract to...' or typing the following at the command line:

tar -xvf hashdb-x.y.z.tar.gz

Then, in the newly created hashdb-x.y.z directory, run the following commands to install hashdb in  $/usr/local/bin$  (by default):

```
■ ./configure
nake
sudo make install
```
hashdb is now installed on your system and can be run from the command line.

Note: sudo is not required. If you do not wish to use sudo, build and install hashdb in your own space at "\$HOME/local" using the following commands:

 ./configure --prefix=\$HOME/local/ --exec-prefix=\$HOME/local CPPFLAGS=- I\$HOME/local/include/ LDFLAGS=-L\$HOME/local/lib/

 make  $\blacksquare$  make install

#### Run hashdb

When installed as administrator, the *hashdb* tool should automatically be accessible. When installed as a user, the *hashdb* tool can be made available by typing:

■ export PATH=\$HOME/local/bin:\$PATH

#### Import the Python hashdb Module

To use the Python hashdb module, your shell must have access to the installed python.py and \_python.so resources.

When installed as administrator, the hashdb Python interface can be made available by typing:

■ export PYTHONPATH=/usr/local/lib/python2.7/site-packages:/usr/local/ lib64/python2.7/site-packages

When installed as a user, the *hashdb* Python interface can be made available by typing:

■ export PYTHONPATH=~/local/lib/python2.7/site-packages:~/local/lib64/ python2.7/site-packages

#### <span id="page-12-0"></span>1.7.3 Quickstart Guide

The following steps provide a very brief introduction to running your new installation of hashdb. Steps include creating a demo database and scanning for matching hashes.

1. Navigate to the directory where you would like to create a hash database. Then, to run hashdb from the command line, type the following instructions:

#### ■ hashdb create demo.hdb

In the above instructions, demo.hdb is the empty database that will be created with default database settings.

2. Next, import data into the database. In this example, lets import hashes from the Kitty Material demo dataset available at [http://digitalcorpora.org/corpora/](http://digitalcorpora.org/corpora/scenarios/2009-m57-patents/KittyMaterial) [scenarios/2009-m57-patents/KittyMaterial](http://digitalcorpora.org/corpora/scenarios/2009-m57-patents/KittyMaterial). But rather than downloading these files and ingesting them, lets just import the pre-made KittyMaterial.json data available at [http://digitalcorpora.org/downloads/hashdb/demo/KittyMa](http://digitalcorpora.org/downloads/hashdb/demo/KittyMaterial.json)terial. [json](http://digitalcorpora.org/downloads/hashdb/demo/KittyMaterial.json). After downloading this, type the following:

■ hashdb import demo.hdb KittvMaterial.ison

This command, if executed successfully, will print processing status followed by statistics indicating changes to the database.

3. Next, scan a media image for matching hashes. In this example, lets scan the demo media image available at [http://digitalcorpora.org/corpora/scenarios/2009](http://digitalcorpora.org/corpora/scenarios/2009-m57-patents/drives-redacted/jo-favorites-usb-2009-12-11.E01) [m57-patents/drives-redacted/jo-favorites-usb-2009-12-11.E01](http://digitalcorpora.org/corpora/scenarios/2009-m57-patents/drives-redacted/jo-favorites-usb-2009-12-11.E01) which contains blacklist block hashes from the Kitty demo:

■ hashdb scan\_media demo.hdb jo-favorites-usb-2009-12-11.E01

With this media and dataset, the first block hash matched is at offset 2543104 for hash 1d7379fd4d5cf676a9d4de1e48337e71:

```
2543104 1d7379fd4d5cf676a9d4de1e48337e71 {"block_hash":
"1d7379fd4d5cf676a9d4de1e48337e71","k_entropy":4880,
"block_label":"","count":1,"source_list_id":1193146442,"sources":
[{"file_hash":"1dd00f2e51aeebe7541cea4ade2e20b5","filesize":1549288,
"file_type":"","zero_count":0,"nonprobative_count":10,"name_pairs":
["/home/bdallen/KittyMaterial","/home/bdallen/KittyMaterial/
HighQuality/DSC00003.JPG"]}],"source_offsets":
["1dd00f2e51aeebe7541cea4ade2e20b5",1,[0]]}
```
## <span id="page-13-0"></span>2 How hashdb Works

The hashdb tool provides capabilities to create, edit, access and search databases of cryptographic hashes created from hash blocks. The cryptographic hashes are imported into a database from a directory, another database, bulk\_extractor or JSON data, or trough the hashdb API. Once a databases is created, hashdb provides users with the capability to scan the database for matching hash values and identify matching content. Hash databases can be exported, added to, subtracted from and shared.

Figure [3](#page-14-1) provides an overview of the capabilities included with the hashdb tool. hashdb populates databases from whitelist source files or other media provided in JSON format or through the API. Users can add or remove data from the database after it is created. Once the database is populated, hashdb can export content from the database in JSON format. It also provides an API that can be used by third party tools (as it is used in the bulk extractor program) to create, populate and access hash databases.

#### <span id="page-13-1"></span>2.1 Block Hash

hashdb works by matching hashes calculated from blocks of data. hashdb is different from tools that match files because it can find matches even when part of a file is missing or changed. hashdb stores and scans for hashes created from contiguous blocks of

<span id="page-14-1"></span>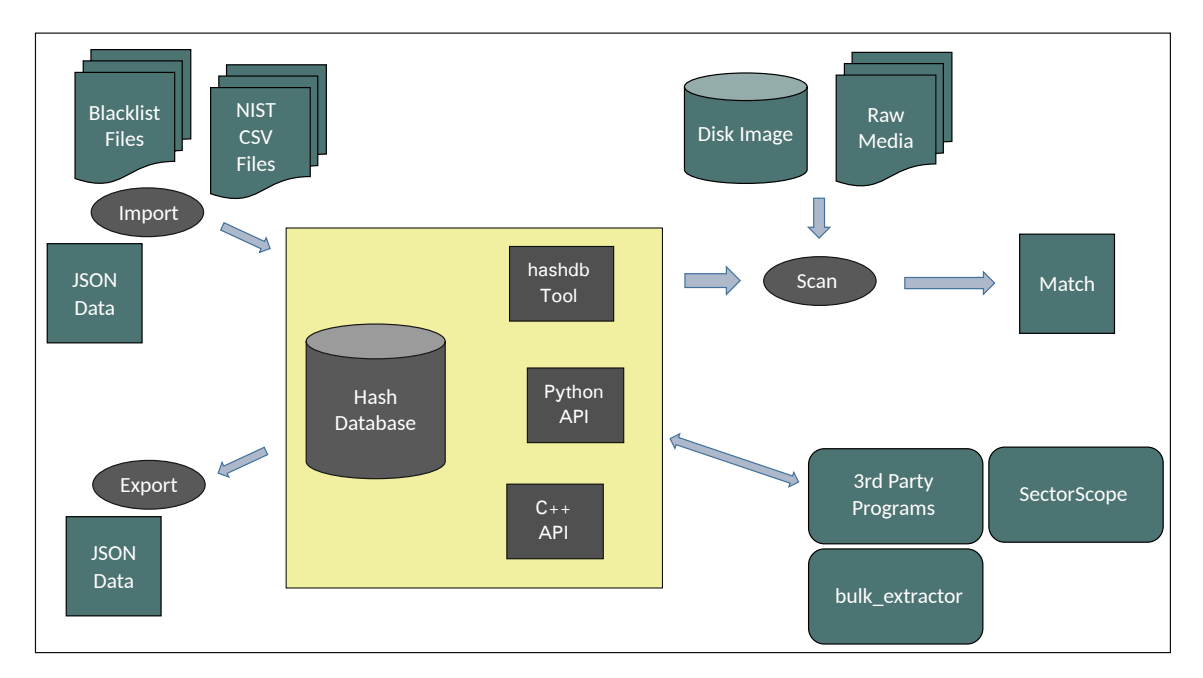

Figure 3: Overview of the *hashdb* system

<span id="page-14-2"></span>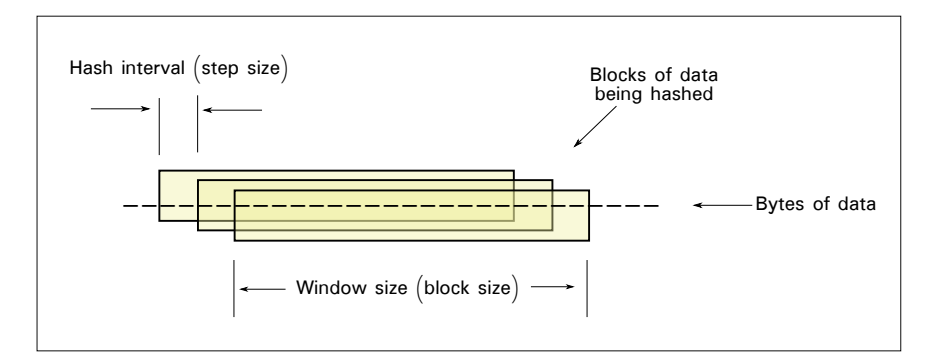

Figure 4: Data blocks are hashed along an interval of bytes

data. We call the size of the block hashed the block size. hashdb stores and scans for hashes in step increments along a hash interval. Blocks hashed at step-sized intervals are illustrated in Figure [4.](#page-14-2)

As an optimization, hashdb provides a byte alignment setting. The byte alignment value must be divisible by the step size. The default configuration with 512 for step size, block size, and byte alignment is shown in Figure [5.](#page-15-3) Byte alignment is described in [subsection 2.12](#page-19-1).

#### <span id="page-14-0"></span>2.2 Blacklist Data

Blacklist data is the data we scan against to determine whether forensic data contains probative artifact. We build a hash database of blacklist data by importing block hashes from blacklist files, copying from other hash databases, or importing from other sources using data prepared in JSON format.

<span id="page-15-3"></span>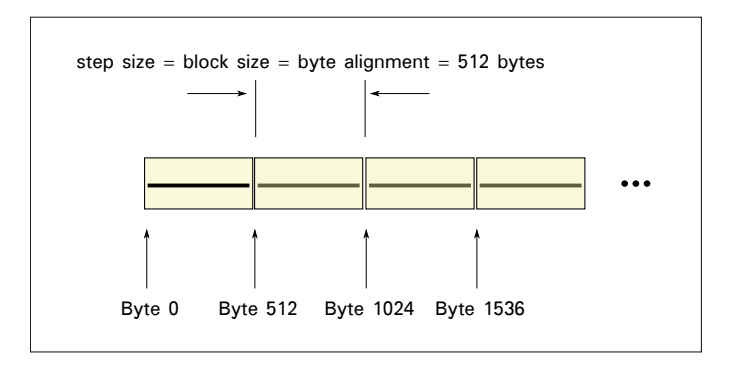

Figure 5: By default, hashes are calculated from 512 byte blocks of data along 512 byte intervals and the database uses a byte alignment of 512

Each block hash in the database contains one or more file offsets for one or more sources indicating a source and location within the source where the hash is located. If a block is found several times for a source, then several offsets will be recorded for that source. If a block is found in more than one source, then more than one source will contain offset information for each source. Block hashes with many source offsets tend to contain non-probative data.

#### <span id="page-15-0"></span>2.3 Repository Names

Blacklist data may come from multiple sources called "repositories". hashdb tracks repository names in order to know what categories blacklist data belongs to. When importing into a database, users may provide repository names specific to balcklist categories or cases, or allow hashdb to select default values. When scanning, hashes may match sources from several repositories.

#### <span id="page-15-1"></span>2.4 Forensic Data

Forensic data is the data we scan to see if it contains artifact matching that in our hash database. Note that just having matches is not sufficient to be considered probative. Some matches are common to many files. hashdb tracks entropy and data information to automate the process of eliminating many false positives. Direct analysis such as that provided by the SectorScope tool may be used to see the exact content at that location. SectorScope is available at <https://github.com/NPS-DEEP/NPS-SectorScope/wiki>.

#### <span id="page-15-2"></span>2.5 Recursive Extraction

The hashdb ingest, scan media, and read media commands support recursive extraction, meaning that they can recursively decompress compressed content. For ingest, the result is that compressed source data is uncompressed and submitted as a new file to be ingested. For scan\_media, the result is that compressed media is recursively uncompressed and scanned. For read\_media, the media image offset is recursively interpreted and the uncompressed content is returned. hashdb currently decompresses zip and gzip encodings.

<span id="page-16-3"></span>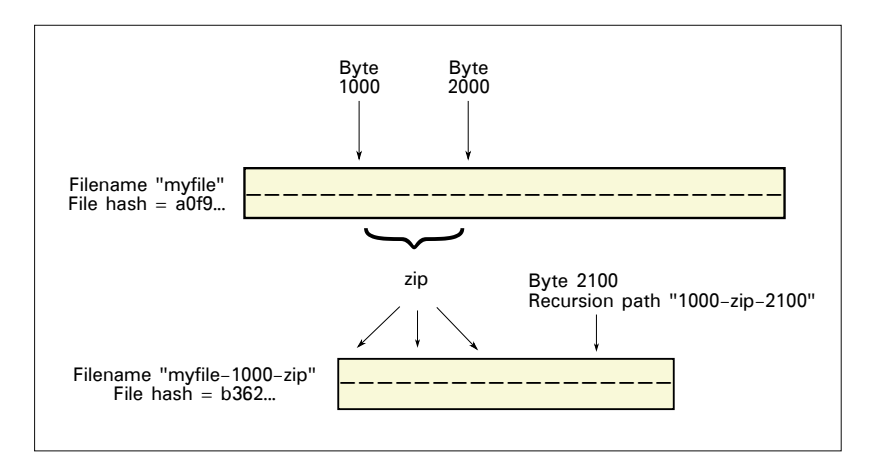

Figure 6: Example of new file myfile-100-zip uncompressed from file myfile

#### <span id="page-16-0"></span>2.6 Recursion Path

Typically, an offset points directly to a byte in a source file or a media image. But when data is decompressed or recursively decompressed, it includes a recursion path to reach the decompressed data. An offset consists of the following:

- The byte offset into the data, specifically, a source file or media image.
- Zero or more recursion path sequences, from out to in, consisting of:
	- A delimiter (-).
	- The uncompression algorithm, such as zip.
	- A delimiter (-).
	- The byte offset into the uncompressed data.

Example byte offset 2100 at recursion path 1000-zip-2100 within uncompressed data obtained by unzipping data starting at byte 1000 of file myfile is shown in Figure [6.](#page-16-3)

#### <span id="page-16-1"></span>2.7 File Hash

hashdb tracks sources by their file hash rather than by their filename or repository name. This approach provides several benefits:

- The database does not store block hashes from multiple sources when the sources are actually the same file.
- Source filenames and repository names for the same file are grouped together and may be looked up by their file hash value.

#### <span id="page-16-2"></span>2.8 Managing False Positives

A significant problem when scanning for probative blocks is dealing with false positives [\[1\]](#page-54-2). False positives arise from data that is easily generated or commonly duplicated such as sparse data or lookup tables. hashdb records and uses information about blocks and sources in order to identify blocks as nonprobative. Then, post-processing tools such as SectorScope can readily evaluate matched blocks with these false positives removed.

Here we describe the data that *hashab* stores with hashes and sources. How this data is used to classify blocks as nonprobative is a complex issue. *hashdb* stores this data. It is up to post-processing tools such as SectorScope to evaluate it.

Data stored with sources:

#### • File Hash

Matched source files are indexed by file hash (new to hashdb v3). The SectorScope tool uses this value to visualize how specific source files are distributed across a media image.

#### • File Size

The source file size indicates how big a source file is. The SectorScope tool uses this value to know what percentage of a source file is matched in a scan.

#### • File Type

This field stores information about the type of the source file. This field is not used by the *hashdb* Tool but is available through the *hashdb* API interfaces for classifying the file type.

#### • File Zero Count

The zero count indicates the number of blocks in the source consisting completely of the 0 byte. These blocks are skipped by the hashdb scan\_stream and ingest commands and are not imported into the database or scanned for.

#### • File Nonprobative Count

The nonprobative count indicates how many blocks of the source file are deemed nonprobative. In the bulk extractor hashdb scanner import function and in the hashdb tool ingest function, this value is set to the number of blocks that have been given a block label, indicating that the block is likely nonprobative.

#### • Name Pairs

The name pairs identify the list of all source repository name and filename pairs associated with a source file as identified by the source file hash. When scanning, this list provides a comprehensive indication of what a hash match is a member of.

Data stored with hashes:

• Block Hash

The block hash is the hash value calculated from a block of data. *hashdb* databases are populated with block hash values from sources. When scanning, block hash values are calculated from media images and are scanned for in a hashdb database.

#### • Entropy

We calculate the entropy of data blocks and use this value to help estimate that the block may be nonprobative. Blocks with a low entropy value are often nonprobative. hashdb calculates the Shannon entropy of blocks using an alphabet of  $2^{16}$  values. hashdb provides entropy as  $k$ \_entropy, entropy scaled up by 1,000 so that it can be managed as an integer. Divide k\_entropy by 1, 000 to obtain actual entropy with three decimal place precision.

Data in blocks can be a member of many types of alphabets, for example readable text or executable code. For improved results, we recommend considering the type of data along with the calculated entropy when estimating that a block may be nonprobative.

#### • Block Label

Block labels may be used to hold information about the nature of the block. For example it might be used to indicate that the byte values increment, indicating a homogeneous data structure [\[1\]](#page-54-2).

#### • Count

The count indicates the total number of source offsets matching a given block. High count values are likely to be nonprobative.

#### • Source Offsets

The list of source offset information provides offset information for each source related to the block:

- The file hash of the associated block.
- The sub-count of offsets attributed by the given source.
- $-$  The list of **file offsets** where the block is found in the given source. Long lists are truncated to conserve space.

#### <span id="page-18-0"></span>2.9 Building a hashdb Database

There are several ways to populate a database:

- Using the *hashdb* import command.
- Importing from correctly formatted JSON data.
- Importing from another database.
- Using the bulk extractor hashdb scanner.
- Using the *hashdb* library through the Python or  $C++$  interface.

A database may contain blacklist hashes from multiple source domains, where a domain is called a repository. The repository name indicates the provenance of the dataset. It is its description information, such as "Company X's intellectual property files".

#### <span id="page-18-1"></span>2.10 Scanning

There are multiple ways users can scan for matches in a block hash database:

- Using one of the *hashdb* tool scan commands to scan from a media image, list, stream, or specific hash.
- Using one of the *hashdb* library Python or  $C++$  scan interfaces.
- Using the bulk extractor hashdb scanner Scan function.

Additionally, there are several output modes for receiving scan matches. These modes provide varying levels of detail and speed.

#### <span id="page-19-0"></span>2.11 Contents of a Hash Database

Each hashdb database is contained in a directory called  $\langle \text{databasename} \rangle$ .hdb and contains a number of files. These files are:

```
lmdb_hash_data_store/data.mdb
lmdb_hash_data_store/lock.mdb
lmdb_hash_store/data.mdb
lmdb_hash_store/lock.mdb
lmdb_source_data_store/data.mdb
lmdb_source_data_store/lock.mdb
lmdb_source_id_store/data.mdb
lmdb_source_id_store/lock.mdb
lmdb_source_name_store/data.mdb
lmdb_source_name_store/lock.mdb
log.txt
settings.json
```
These files include several data store directories and files, a settings file, and a log file:

• lmdb store files

The lmdb store files encode all the block hashes, source files, and related information that are in the database. These filenames start with the prefix lmdb.

• settings.json

This file contains the settings requested by the user when the block hash database was created. Database settings are described in **[subsection 2.12](#page-19-1)**. This file also contains the internal hashdb settings version used to help hashdb identify whether a database is compatible with this version of hashdb. The settings, json file with the default settings looks like this:

```
{"settings_version":3, "byte_alignment":512, "block_size":512,
"max_count":100000, "max_sub_count":50, "hash_prefix_bits":28,
"hash_suffix_bytes":3}
```
• log.txt

Every time a command is run that changes the content of the database, information about the change is appended to this log. Each entry includes the command name, information about hashdb including the command typed and how hashdb was compiled, information about the operating system hashdb was just run on, timestamps indicating how much time the command took, and the specific hashdb changes applied.

Listing [1](#page-20-0) shows an example log file containing two entries, one for when the hash database was created, and one for when data was ingested into the database.

```
• timestamp.json
```
timestamp.json is not formally part of the hashdb database. It is created by the hashdb tool performance analysis commands described in [subsection 3.6](#page-31-6). This file is replaced rather than appended to. Timestamp syntax is described in [Section 6](#page-37-2).

#### <span id="page-19-1"></span>2.12 Database Settings

Function and performance of a *hashdb* database is set using configurable settings:

<span id="page-20-0"></span>Listing 1: An example  $log x$ ml log file showing a database creation entry and a datase ingest entry

```
# command: "hashdb create KittyMaterial.hdb"
# hashdb version : 3.0.0 - alpha -9
# username : bdallen
# start time 2016 -09 -08 T22 :57:49 Z
{" name ":" begin " ," delta ":"0.000365" ," total ":"0.000365"}
{" name ":" end " ," delta ":"0.000018" ," total ":"0.000392"}
# command: "hashdb ingest KittyMaterial.hdb ../KittyMaterial"
# hashdb version : 3.0.0 - alpha -9
# username : bdallen
# start time 2016 -09 -08 T22 :58:07 Z
{" name ":" begin " ," delta ":"0.000326" ," total ":"0.000326"}
# hashdb changes :
# hash_data_source_inserted : 401713
# hash_data_offset_inserted : 401732
# hash_prefix_inserted : 401316
# hash_suffix_inserted : 401598
# hash_count_changed : 88
# hash_not_changed : 46
# source_data_inserted : 88
# source_data_changed : 88
# source_id_inserted : 88
# source_id_already_present : 401820
# source_name_inserted : 88
{" name ":" end " ," delta ":"9.397511" ," total ":"9.397846"}
```
#### • Byte alignment

Byte alignment is an optimization parameter created to help reduce the size of the database. To be optimal, this value should be large, but it must be divisible by the step size used when importing hashes. If you only scan storage devices, use the sector size of the storage device since this is the smallest value that data in storage devices can align to, specifically, 512.

#### • Block size

The size of data blocks the database expects to store. Block hashes are calculated from data of this size. The default is 512.

#### • Max count

The maximum number of source offsets to store for a single hash value, default 100,000. If source information is not interesting, use a low value or even 0 to not store any actual source offset values.

#### • Max sub-count

The maximum number of source offsets to store for each source contributing to a single hash value, default 50. If source information is not interesting, use a low value or even 0 to not store any actual source offset values. Due to internal design limitations associated with LMDB, the largest maximum allowed is 50.

#### • Hash prefix bits

The number of bits of the hash prefix to use as the key in the store. The idea is to select a value given the size of the database so that the average number of hashes with this prefix is slightly greater than 0, for example 20. For example if

you expect 5 billion hashes, you might select 28 because  $5/2^{28} = 18.6$ , which is near 20.

#### • Hash suffix bytes

The number of bytes of the hash suffix to store in the set of values of hash suffixes for this hash key. The idea is to store as few bytes as possible while minimizing false positives. For example if you expect 5 billion hashes, you might select 28 prefix bits and 3 suffix bytes because  $5/2^{((28)+8*(3))} = 5/2^{52} = 0.00011\%$  false positive rate, about 1 in 1 million.

## <span id="page-21-0"></span>2.13 Maintaining Database Integrity

A hashdb hash database can be damaged when operations that modify it are aborted. Re-running the operation may not fully add missing data. Although some data may be lost, the database should remain operational.

A hashdb hash database can also be damaged by running a command that should not have been run such as ingesting incorrect files or adding an incorrect database. Some operations can be "rolled out" using database manipulation commands.

Each hashdb hash database includes an audit log file that records all commands issued that modify that database. You may inspect this audit log to verify that all issued commands are acceptable and that all issued commands have completed. Audit log files are described in [subsection 2.11](#page-19-0).

Please backup databases that cannot readily be recreated.

## <span id="page-21-1"></span>3 Running the hashdb Tool

The core capabilities provided by hashdb involve creating and maintaining a database of hash values and scanning media for those hash values. To perform those tasks, hashdb users need to start by building a database (if an existing database is not available for use). Users then import hashes using hashdb tool commands, the hashdb bulk extractor scanner, or through the *hashdb* library API, and then possibly merge or subtract hashes to obtain the desired set of hashes to scan against. Users then scan for hashes that match. Additional commands are provided to support statistical analysis, performance tuning and performance analysis.

This section describes use of the hashdb tool commands, along with examples, for performing these tasks. For more examples of command usage, please see [section 5](#page-35-0). For a hashdb quick reference summary, please see [Appendix A](#page-55-1), also available at [http://digitalcorpora.org/downloads/hashdb/hashdb\\_quick\\_reference.pdf](http://digitalcorpora.org/downloads/hashdb/hashdb_quick_reference.pdf).

#### <span id="page-21-2"></span>3.1 Creating a New Hash Database

A hash database must be created before hashes can be added to it. Syntax for creating a hash database is shown in Table [1.](#page-22-1) Configurable settings associated with the database is shown in Table [2](#page-22-2) and described in [Subsection 2.12](#page-19-1).

<span id="page-22-1"></span>

| Command | Usage                                                    | Description             |
|---------|----------------------------------------------------------|-------------------------|
| create  | create [-b <block size="">]</block>                      | Creates a new hash      |
|         | [-a<br><br><br><de alignment="">]</de>                   | database with the given |
|         | $[-m \; 4 \; m \; x \; count : max \; sub-count >]$      | configuration settings. |
|         | [-t <hash bits:hash<="" prefix="" th=""><th></th></hash> |                         |
|         | suffix bytes>] <hashdb.hdb></hashdb.hdb>                 |                         |

Table 1: Command for Creating Hash Databases

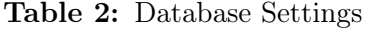

<span id="page-22-2"></span>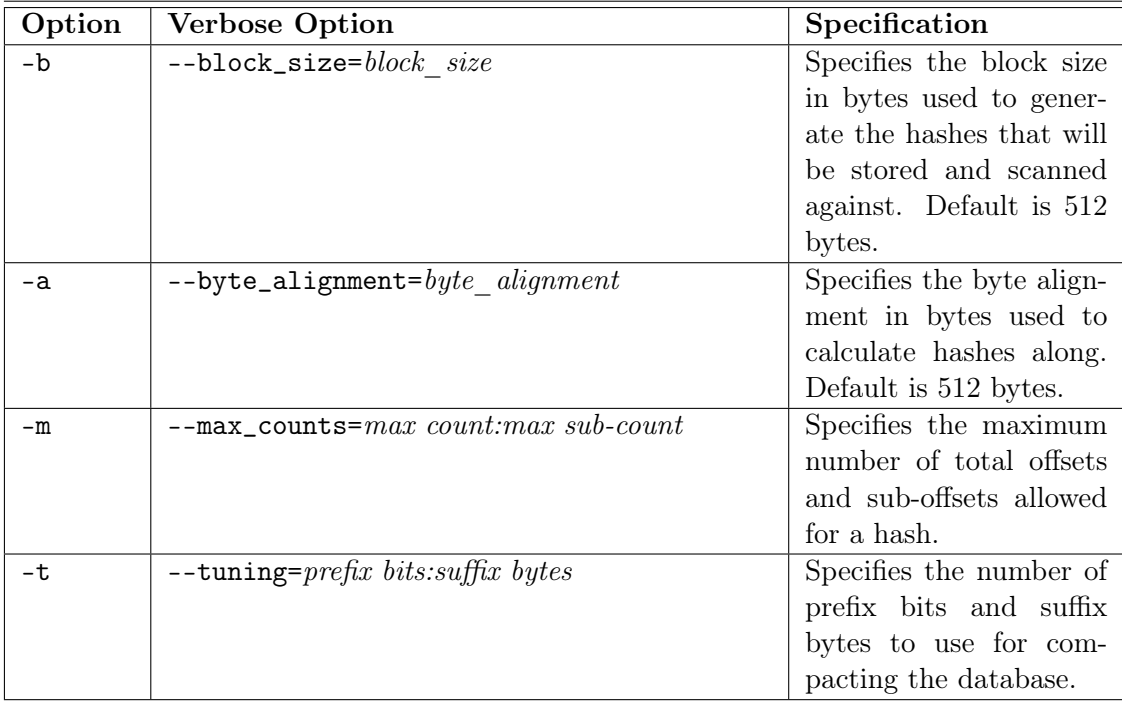

#### <span id="page-22-0"></span>3.1.1 create

Create a new hash database configured with provided or default settings.

#### Example

To create an (empty) hash database named demo.hdb, type the following command:

hashdb create demo.hdb

The above command will create a database with all of the default hash database settings. Most users will not need to change these settings. Users can specify either the option and value or the verbose option value for each parameter along with the create command, as in:

■ hashdb create --max\_counts=100:10 demo.hdb hashdb create -m 100:10 demo.hdb

The above two commands produce identical results, creating the database demo.hdb that will record a maximum of 10 offsets per source but no more than 100 offsets total across multiple sources.

## <span id="page-23-0"></span>3.2 Importing and Exporting

Hash databases may be imported to in several ways. Syntax for commands that import and export hashes is shown in Table [3.](#page-23-2) Import and export options are shown in Table [4.](#page-24-0)

Note that there are other ways to populate a database besides these listed here, including using other hash databases (discussed in [subsection 5.4](#page-36-3)), by using the bulk\_extractor hashdb scanner (discussed in **[subsection 5.3](#page-36-2)**), and through the use of the import capability provided by the *hashdb* library API (discussed in **[subsection 5.2](#page-36-1)**).

<span id="page-23-2"></span>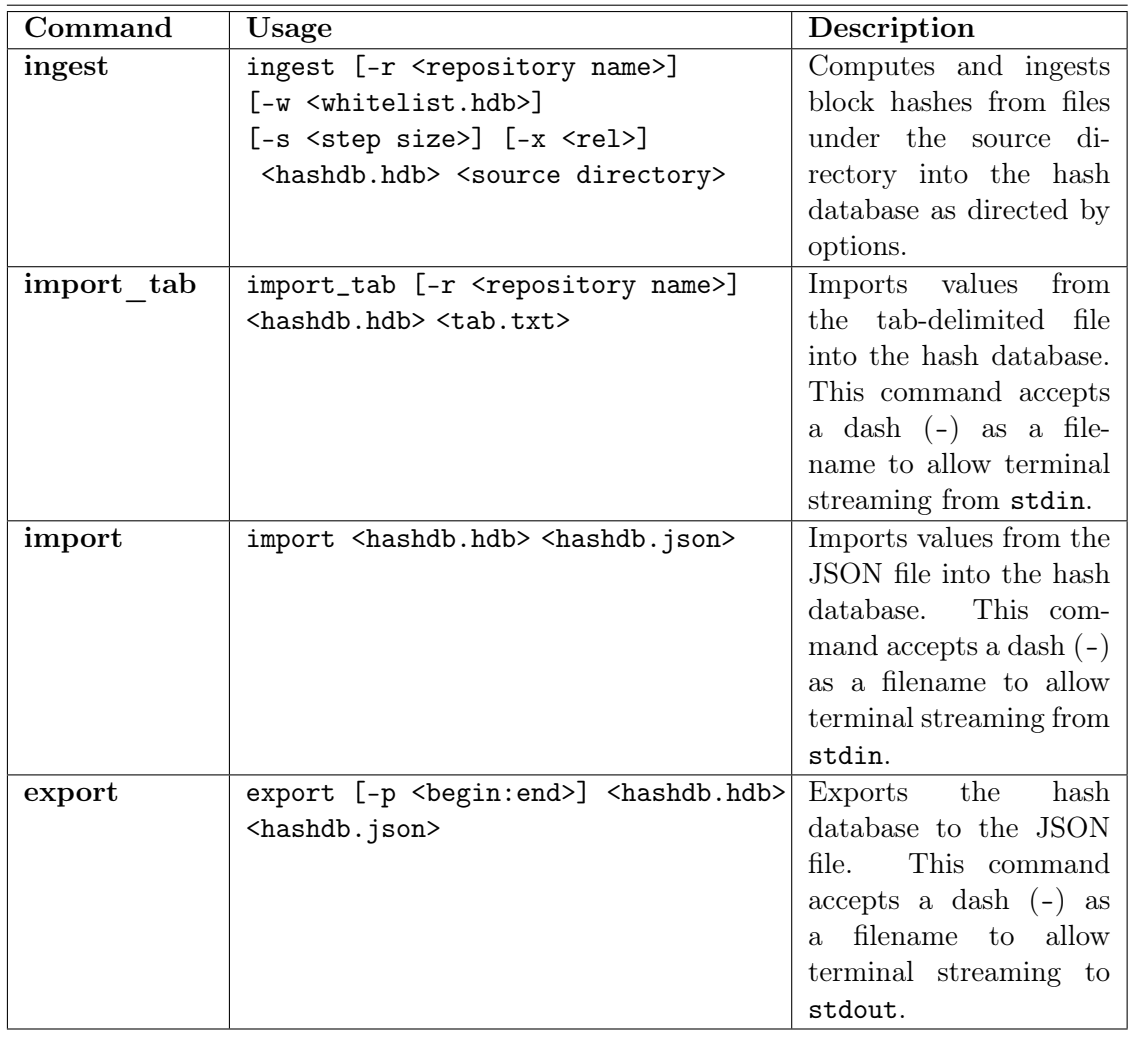

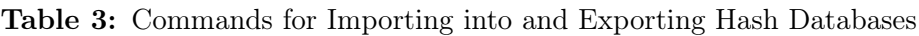

#### <span id="page-23-1"></span>3.2.1 ingest

The ingest command computes and ingests hashes from files under the source directory, including files in subdirectories. Files with .E01 extensions are treated as E01 files.

<span id="page-24-0"></span>

| Option | <b>Verbose Option</b>                                                            | Specification             |
|--------|----------------------------------------------------------------------------------|---------------------------|
| $-r$   | --repository_name=repository name                                                | Specifies the name to     |
|        |                                                                                  | associate the imported    |
|        |                                                                                  | hashes with. If not pro-  |
|        |                                                                                  | vided, the source file-   |
|        |                                                                                  | name entered is used as   |
|        |                                                                                  | the repository name.      |
| $-W$   | --whitelist_dir=whitelist directory                                              | If a whitelist database   |
|        |                                                                                  | is provided, matching     |
|        |                                                                                  | hashes are marked with    |
|        |                                                                                  | w in their block label.   |
| $-S$   | $--step\_size=step\ size$                                                        | The increment to step     |
|        |                                                                                  | along for calculating     |
|        |                                                                                  | block hashes. The step    |
|        |                                                                                  | size must be compatible   |
|        |                                                                                  | with the byte alignment   |
|        |                                                                                  | defined in the database,  |
|        |                                                                                  | specifically the<br>byte  |
|        |                                                                                  | alignment<br>be<br>must   |
|        |                                                                                  | divisible by the<br>byte  |
|        |                                                                                  | alignment.                |
| $-x$   | --disable_processing=rel                                                         | Use this option to dis-   |
|        |                                                                                  | specific process-<br>able |
|        |                                                                                  | ing, specifically: r dis- |
|        |                                                                                  | ables recursively pro-    |
|        |                                                                                  | cessing embedded data,    |
|        |                                                                                  | e disables calculating    |
|        |                                                                                  | block entropy, and 1 dis- |
|        |                                                                                  | ables calculating block   |
|        |                                                                                  | labels.                   |
| $-p$   | $\texttt{-part\_range}=begin:rel} -\texttt{part\_range}=begin:rel} -\end{color}$ | Use this option to se-    |
|        |                                                                                  | lect a range of block     |
|        |                                                                                  | hashes by hexadecimal     |
|        |                                                                                  | value rather than select- |
|        |                                                                                  | ing all block hashes.     |

Table 4: Options for Importing and Exporting Hash Databases

If some of the content to be ingested already exists, specifically, if block hashes have already been ingested for a given file hash, it will not be ingested again, but the filename and repository name will be stored to cite the source reference.

#### Example

To import block hashes from a directory of blacklist sources, type the following command:

hashdb ingest -r demo\_repository demo.hdb demo\_blacklist\_dir

In the above command the option -r is used along with the repository name demo\_repository to indicate the repository source of the block hashes being imported into the database. The repository name is used to keep track of the sources of hashes. By default, the

repository name used is the text repository\_ with the filename of the file being imported from appended after it.

The ingest command in the above example imports block hashes from files in the demo\_blacklist\_dir directory into the database demo.hdb. When the Kitty Material demo dataset available at [http://digitalcorpora.org/corpora/scenarios/2009-m57](http://digitalcorpora.org/corpora/scenarios/2009-m57-patents/KittyMaterial/import) [patents/KittyMaterial/import](http://digitalcorpora.org/corpora/scenarios/2009-m57-patents/KittyMaterial/import) is imported, hashdb prints output to the command line to indicate that hashes have been inserted into database demo.hdb. Listing [13](#page-45-1) shows an example output of changes from running an ingest command.

Also, database log file log.txt is updated to show that a set of hash blocks have just been inserted. The log in Figure [1](#page-20-0) was generated from similar create and import actions. The contents of log files is described in [subsection 2.11](#page-19-0).

Users may prefer to run statistical commands such as this to get information about the contents of the database (and confirm that values were inserted):

hashdb size demo.hdb

#### <span id="page-25-0"></span>3.2.2 import\_tab

The import\_tab command imports values from the tab-delimited file into the hash database. Note that tab-delimited files are expected to contain block hashes calculated from 512-byte blocks along 512-byte boundaries. Tab-delimited files are described in [subsection 6.2](#page-38-0).

hashdb checks to see if the source file has already been imported and does not import block hashes from sources imported in previous sessions.

#### <span id="page-25-1"></span>3.2.3 import

The import command imports values from an exported database. Data is in JSON format as described in [subsection 6.3](#page-38-1). If source information for a block hash is already present, it will not be re-imported.

#### <span id="page-25-2"></span>3.2.4 export

The export command exports values or a range of values from a hashdb block hash database. Data is in JSON format as described in [subsection 6.3](#page-38-1). The following example exports everything in database demo.hdb to file, demo.json:

hashdb export demo.hdb demo.json

This example exports everything in database demo.hdb in two parts:

```
■ hashdb export -p 00:80 demo.hdb demo_part_1.json
```

```
 hashdb export -p 80:ffffffffffffffffffffffffffffffff demo.hdb demo_part_2.json
```
## <span id="page-26-0"></span>3.3 Database Manipulation

Databases may need to be merged together or common hash values may need to be subtracted out in order to produce a specific set of blacklist data to scan against. Syntax for commands that manipulate hash databases is shown in Table [5.](#page-27-1) Destination databases are created if they do not exist yet.

#### <span id="page-26-1"></span>3.3.1 add

Add a database to another database.

#### <span id="page-26-2"></span>3.3.2 add\_multiple

Add multiple databases into a destination database. This can be faster than using add multiple times because the destination is built in lexicographical order.

#### <span id="page-26-3"></span>3.3.3 add\_repository

Add a database to another database but only when the repository name matches. Use this to copy everything belonging to a repository to a new database.

#### <span id="page-26-4"></span>3.3.4 add\_range

Add a database to another database but only when the hash source count falls within the given range. Use this to isolate hashes that appear with a certain frequency or to remove hashes that are too popular.

#### <span id="page-26-5"></span>3.3.5 intersect

Add hashes to a destination database when the hash and source are common. Use this to find the intersection between two databases.

#### <span id="page-26-6"></span>3.3.6 intersect\_hash

Add hashes to a destination database when the hash is common, even if the referenced sources are different. Use this to find hashes that intersect between two databases even if their sources do not intersect.

#### <span id="page-26-7"></span>3.3.7 subtract

Add hashes to a destination database when the hash and source is in the first database but not in the second. Use this to ensure that hashes in the second database do not appear in the new destination database.

#### <span id="page-26-8"></span>3.3.8 subtract\_hash

Add hashes to a destination database when the hash is in the first database but not in the second, even if the referenced sources are different. Use this to ensure that hashes in the second database do not appear in the new destination database even when the sources are different.

<span id="page-27-1"></span>

| Command          | Usage                                               | Description                                               |
|------------------|-----------------------------------------------------|-----------------------------------------------------------|
| add              | add <source db=""/>                                 | $\overline{\text{Copies all of the hashes}}$              |
|                  | <destination db=""></destination>                   | from <i>source</i> db to desti-                           |
|                  |                                                     | nation db                                                 |
| add multiple     | add_multiple <source db1=""/>                       | Adds databases source                                     |
|                  | $\zeta$ source db2>                                 | $db1$ , source $db2$ , etc. to                            |
|                  | <destination db=""></destination>                   | destination db                                            |
| add repository   | add_repository <source db=""/>                      | Adds <i>source</i><br>to                                  |
|                  | <destination db=""></destination>                   | <i>destination db</i> but only                            |
|                  | <repository name=""></repository>                   | when the repository                                       |
|                  |                                                     | name matches                                              |
| add range        | add_range <source db=""/>                           | Copies hash values from                                   |
|                  | <destination db=""> <m:n></m:n></destination>       | source db into destina-                                   |
|                  |                                                     | <i>tion db</i> that have source                           |
|                  |                                                     | counts within range $m$                                   |
|                  |                                                     | and $n$ , inclusive                                       |
| intersect        | intersect <source db1=""/>                          | Copies hash values com-                                   |
|                  | <source db2=""/> <destination db=""></destination>  | mon to both <i>source</i> db1                             |
|                  |                                                     | and <i>source</i> db <sub>2</sub> into                    |
|                  |                                                     | <i>destination db</i> where                               |
|                  |                                                     | sources match                                             |
| intersect hash   | intersect_hash <source db1=""/>                     | Copies hash values com-                                   |
|                  | <source db2=""/> <destination db=""></destination>  | mon to both <i>source</i> db1<br>and source db2 into des- |
|                  |                                                     | <i>tination db</i> even if their                          |
|                  |                                                     | sources are different.                                    |
| subtract         | subtract <source db1=""/>                           | Copies hash values                                        |
|                  | <source db2=""/> <destination db=""></destination>  | found in <i>source db1</i> but                            |
|                  |                                                     | not in <i>source</i> db2 into                             |
|                  |                                                     | <i>destination db</i> where                               |
|                  |                                                     | sources match                                             |
| subtract hash    | subtract <source db1=""/>                           | hash<br>values<br>Copies                                  |
|                  | <source db2=""/> <destination db=""></destination>  | found in <i>source</i> db1                                |
|                  |                                                     | but not in <i>source</i> db2                              |
|                  |                                                     | into <i>destination</i> db even                           |
|                  |                                                     | if<br>their<br>sources<br>are                             |
|                  |                                                     | different.                                                |
| subtract reposi- | subtract_repository                                 | Adds<br>source db1<br>to                                  |
| tory             | <source db1=""/> <destination db2=""></destination> | <i>destination db2</i> unless                             |
|                  | <repository namedb=""></repository>                 | repository<br>the<br>name                                 |
|                  |                                                     | matches                                                   |

Table 5: Commands to Manipulate Hash Databases

#### <span id="page-27-0"></span>3.3.9 subtract\_repository

Add a database to another database but only when the repository name does not match. Use this to ensure that hashes in the new destination database do not include the repository being subtracted. If information is also contributed from another repository, the information will still be copied but the reference to the removed repository will not be copied.

#### <span id="page-28-0"></span>3.4 Scan Services

hashdb can be used to determine if a file, directory or media image has content that matches previously identified content. This capability can be used, for example, to determine if a set of files contains a specific file excerpt or if a media image contains a video fragment. Forensic investigators can use this feature to search for blacklisted content. Syntax for scan service commands is shown in Table [6.](#page-28-4) Scan service options are shown in Table [7.](#page-29-0)

<span id="page-28-4"></span>

| Command    | Usage                                                               | Description              |
|------------|---------------------------------------------------------------------|--------------------------|
| scan list  | $scan\_list$ $[-j \neq  o c a]$ $<$ hashdb>                         | Scans the hashdb for     |
|            | <hash file="" list=""></hash>                                       | hashes that match        |
|            |                                                                     | hashes in the hash       |
|            |                                                                     | list file and prints out |
|            |                                                                     | matches                  |
| scan hash  | scan_hash [-j e o c a] <hashdb> </hashdb>                           | Scans the hashdb for     |
|            | <hash value=""></hash>                                              | the specified hash value |
|            |                                                                     | and prints out whether   |
|            |                                                                     | it matches               |
| scan media | scan_media                                                          | Scans the hashdb for     |
|            | [-s <step size="">] [-j e o c a]</step>                             | hashes that match        |
|            | $[-x \langle r \rangle]$ <hashdb> <media media=""></media></hashdb> | hashes in the media      |
|            |                                                                     | image and prints out     |
|            |                                                                     | matches.                 |

Table 6: Commands that Provide Scan Services

#### <span id="page-28-1"></span>3.4.1 scan\_list

Scan for hashes in the list of hashes. List input syntax is described in [subsection 6.7](#page-42-0). Scan output is described in **[subsection 6.4](#page-38-4)**. This command accepts a dash  $(-)$  as a filename to allow terminal streaming from stdin.

#### <span id="page-28-2"></span>3.4.2 scan\_hash

Scan for the specified hash. The hash to scan for must be provided in hexadecimal format.

#### <span id="page-28-3"></span>3.4.3 scan\_media

Scan the specified media image for matching hashes.

#### Example

To scan, first identify the media that you would like to scan. For this example, we download and use the demo media image available at  $http://digitalcorpora.org/corpora/$ 

<span id="page-29-0"></span>

| Option | <b>Verbose Option</b>     | Specification                        |
|--------|---------------------------|--------------------------------------|
| $-S$   | $--step\_size=step\ size$ | The increment to step                |
|        |                           | along for calculating                |
|        |                           | block hashes. The step               |
|        |                           | size must be compatible.             |
|        |                           | with the byte alignment              |
|        |                           | defined in the database,             |
|        |                           | specifically the byte                |
|        |                           | alignment must<br>be                 |
|        |                           | divisible by the byte                |
|        |                           | alignment.                           |
| -j     | --json_scan_mode=e o c a  | Select a mode,<br>one                |
|        |                           | of expanded, expanded                |
|        |                           | optimized, count only,               |
|        |                           | approximate count. De-               |
|        |                           | fault is <b>o</b> .                  |
| $-x$   | --disable_processing=r    | Use this option to dis-              |
|        |                           | able specific process-               |
|        |                           | ing, specifically: $\mathbf{r}$ dis- |
|        |                           | ables recursively pro-               |
|        |                           | cessing embedded data.               |

Table 7: Options for Scanning from a Media Image

[scenarios/2009-m57-patents/drives-redacted/jo-favorites-usb-2009-12-11.E01]( http://digitalcorpora.org/corpora/scenarios/2009-m57-patents/drives-redacted/jo-favorites-usb-2009-12-11.E01) which contains matching Kitty material.

Then identify the existing hash database that will be used to search for hash value matches. We'll use the database demo.hdb that we created from Kitty material in the previous section, containing block hash values calculated from pictures and videos of cats.

Finally, run the hashdb scan command to scan for blocks in the media that match block hashes in the database:

■ hashdb scan\_media demo.hdb jo-favorites-usb-2009-12-11.E01 > matches.json

This command tells hashdb to scan media image jo-favorites-usb-2009-12-11.E01 and try to match the values found in the local database demo.hdb, putting match data in file matches. json. An example match might look like this:

```
2543104 1d7379fd4d5cf676a9d4de1e48337e71 {"block_hash":
"1d7379fd4d5cf676a9d4de1e48337e71","k_entropy":4880,
"block_label":"","count":1,"source_list_id":1193146442,"sources":
[{"file_hash":"1dd00f2e51aeebe7541cea4ade2e20b5","filesize":1549288,
"file_type":"","zero_count":0,"nonprobative_count":10,"name_pairs":
["/home/bdallen/KittyMaterial","/home/bdallen/KittyMaterial/
HighQuality/DSC00003.JPG"]}],"source_offsets":
["1dd00f2e51aeebe7541cea4ade2e20b5",1,[0]]}
```
Users may be put off by the quantity of matches incurred by low-entropy data in their databases such as number tables or metadata header blocks from files that are otherwise unique. Database manipulation commands, [subsection 3.3](#page-26-0), can mitigate this, for example:

- Use the "subtract" command to remove known whitelist data created from sources such as "brand new" operating system media images and the NSRL.
- Alternatively, use the "add\_range" command to copy all hash values that have been imported some number of times, for example, exactly once.

## <span id="page-30-0"></span>3.5 Statistics

Various statistics are available about a given hash database including the size of a database, where its hashes were sourced from, a histogram of its hashes, and more. Table [8](#page-30-1) shows syntax for the statistics commands. Statistics options are shown in Table [9.](#page-30-2)

<span id="page-30-1"></span>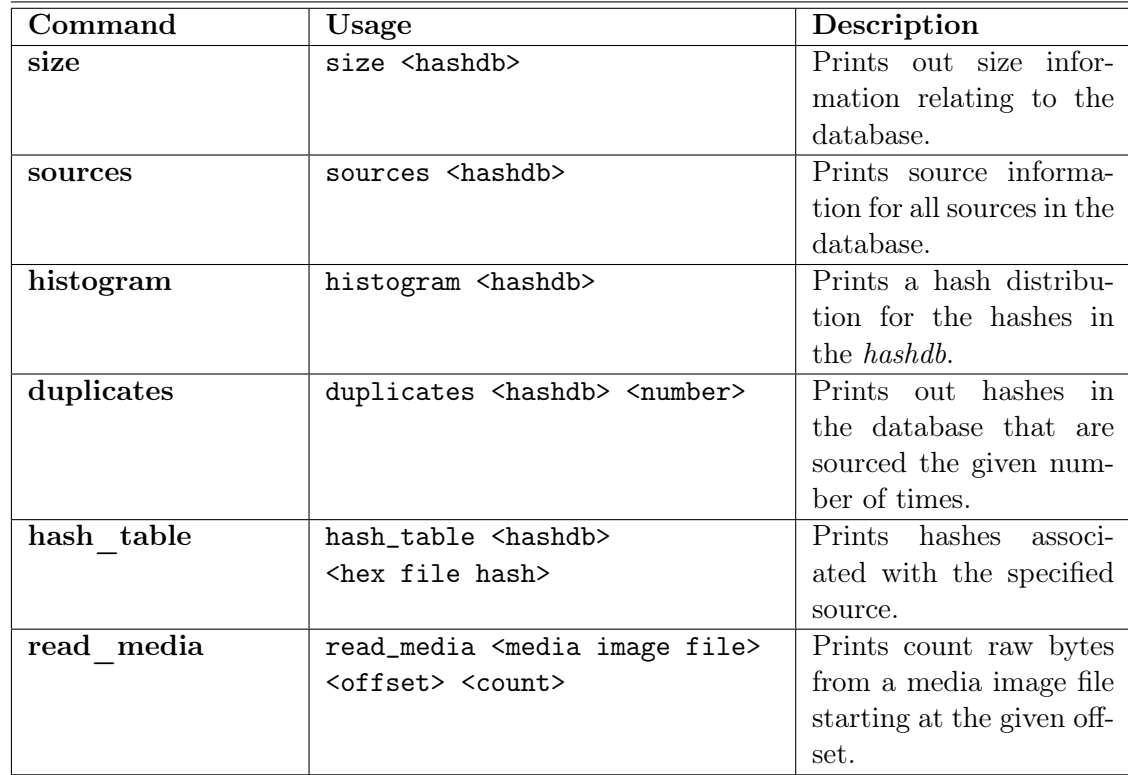

Table 8: Commands that provide Statistics about Hash Databases

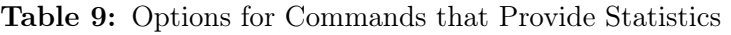

<span id="page-30-2"></span>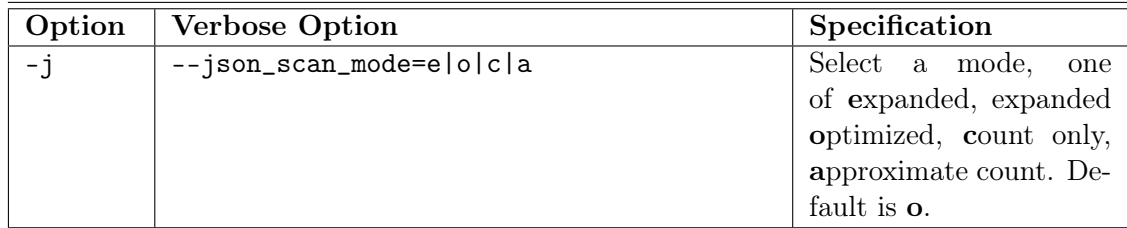

#### <span id="page-31-0"></span>3.5.1 size

Prints size information about the given database. Size values are specific to the underlying database storage implementation and indicate how large the parts of the database are.

To find the size of various data stores in hash database example.hdb, type the following:

#### ■ hashdb size examle.hdb

The above command prints the size of various data stores within the database in JSON format.

#### <span id="page-31-1"></span>3.5.2 sources

Prints out all source file references that have contributed to this database including repository names and filenames.

#### <span id="page-31-2"></span>3.5.3 histogram

Prints a hash distribution of the hashes in the given database, see [subsection 6.10](#page-43-2) for output syntax.

#### <span id="page-31-3"></span>3.5.4 duplicates

Prints out hashes in the database that are sourced the given number of times.

#### <span id="page-31-4"></span>3.5.5 hash\_table

Prints out hashes associated with the specified source identified by the source file hexdigest.

To obtain a list of hashes in example.hdb associated with the source file identified by hexcode 16d75027533b0a5ab900089a244384a0, type the following:

■ hashdb hash\_table example.hdb 16d75027533b0a5ab900089a244384a0

#### <span id="page-31-5"></span>3.5.6 read\_media

Prints raw bytes from the given media image. Note that these bytes are often not printable.

#### <span id="page-31-6"></span>3.6 Performance Analysis

Performance analysis commands for analyzing hashdb performance are shown in Table [10.](#page-32-4) Performance analysis options are shown in Table [11.](#page-32-5) Timing data is placed in file timestamp.json, replacing any previous content.

#### <span id="page-31-7"></span>3.6.1 add\_random

Add random hashes, leaving timing data in log.xml.

#### <span id="page-31-8"></span>3.6.2 scan\_random

Scan random hashes, leaving timing data in log.xml. Although this command does not produce output, the scan mode used impacts timing.

<span id="page-32-4"></span>

| Command     | Usage                                     | Description              |
|-------------|-------------------------------------------|--------------------------|
| add random  | add_random                                | Adds count random        |
|             | -r [ <repository name="">]</repository>   | hashes to the given      |
|             | <hashdb.hdb> <count></count></hashdb.hdb> | database, creating tim-  |
|             |                                           | ing data in the log.xml  |
|             |                                           | file.                    |
| scan random | scan_random [-j e o c a]                  | Scans random hashes in   |
|             | <hashdb.hdb></hashdb.hdb>                 | the given database, cre- |
|             |                                           | ating timing data in the |
|             |                                           | log.xml file.            |
| add same    | add_same                                  | Adds count same hashes   |
|             | -r [ <repository name="">]</repository>   | to the given database,   |
|             | <hashdb.hdb> <count></count></hashdb.hdb> | creating timing data in  |
|             |                                           | the log. xml file.       |
| scan same   | scan_same [-j e o c a]                    | Scans count<br>same      |
|             | <hashdb.hdb></hashdb.hdb>                 | hashes in the given      |
|             |                                           | database, creating tim-  |
|             |                                           | ing data in the log.xml  |
|             |                                           | file.                    |

Table 10: Commands that Support hashdb Performance Analysis

Table 11: Options for Commands that Support Performance Analysis

<span id="page-32-5"></span>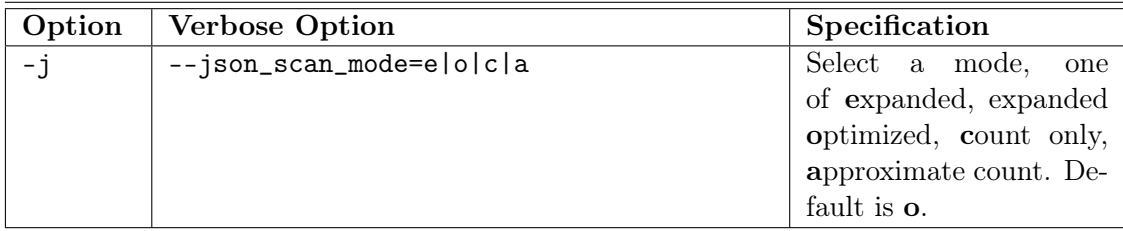

#### <span id="page-32-0"></span>3.6.3 add\_same

Add the same hash, leaving timing data in log.xml.

#### <span id="page-32-1"></span>3.6.4 scan\_same

Scan the same hash, leaving timing data in  $log.xml$ . Although this command does not produce output, the scan mode used impacts timing.

## <span id="page-32-2"></span>4 Tools that use hashdb

SectorScope, the SectorScope Autopsy Plug-in, and the bulk extractor hashdb scanner use hashdb.

#### <span id="page-32-3"></span>4.1 SectorScope

The SectorScope tool provides a GUI for analyzing data associated with block hash matches found on a media image. An example screenshot of the main window of SectorScope showing a histogram of matches on a media image is shown in Figure [7.](#page-33-2) Sec-

<span id="page-33-2"></span>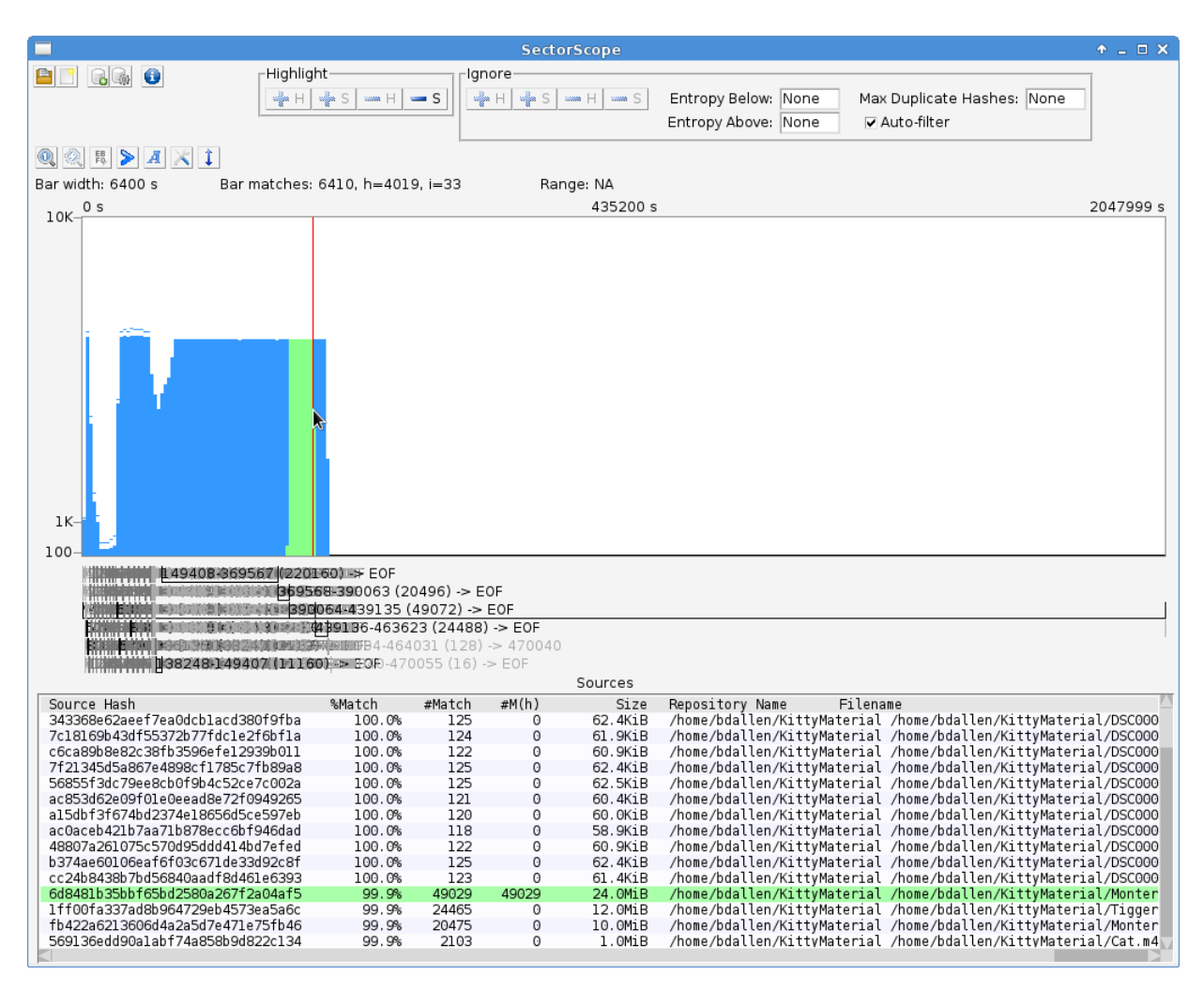

Figure 7: Example screenshot of the *SectorScope* tool

torScope also provides interfaces for building and scanning against hashdb databases. Please see <https://github.com/NPS-DEEP/NPS-SectorScope/wiki> for more information on SectorScope.

#### <span id="page-33-0"></span>4.2 The SectorScope Autopsy Plug-in

SectorScope provides an **Autopsy** plug-in for scanning for fragments of previously identified files. Autopsy is currently only available on Windows systems. This section describes how to set up the *SectorScope* **Autopsy** plug-in.

#### <span id="page-33-1"></span>4.2.1 Installing the SectorScope Plug-in

The SectorScope Windows installer installs the requisite .nbm Autopsy plug-in module onto the desktop. Please follow these steps to install this module:

- 1. Open Autopsy. From the Autopsy menu, select Tools | Plugins.
- 2. Open the Downloaded tab and click the Add Plugins... button.
- 3. From the Add Plugins window, navigate to the .nbm module file that was installed onto the desktop, and open it.

4. Click Install and follow the wizard. Please note that it may be difficult to replace an old module of NPS-Autopsy-hashdb already installed in Autopsy. In the unlikely case that error Some plugins require plugin org.jdesktop.beansbinding to be installed appears, it may be necessary to uninstall and reinstall Autopsy.

#### <span id="page-34-0"></span>4.2.2 Configuring the SectorScope Plug-in

The path to the hashdb database to scan against must be configured:

- 1. Start a new case, File | New Case..., fill in the Case Information fields, and click Next.
- 2. Fill in Case Information and click Finish.
- 3. For Add Data Source (1 of 3), put in a media image for Autopsy to process and click Next.
- 4. For Add Data Source (2 of 3), select checkboxes as desired, then click on NPS-SectorScope text to configure the path to your hashdb database to scan against. Currently a file chooser is not available, so please type in the full path, for example: C:\Users\me\my\_hashdb.hdb. Click Next.
- 5. For Add Data Source (3 of 3) click Finish. When the NPS-SectorScope module begins processing, Autopsy will display "NPS-SectorScope ..." as bulk\_extractor runs, which may take up to several hours. Unfortunately, **bulk** extractor progress is not currently indicated. For diagnostics: please see if progress text is appearing in the generated bulk\_extractor\report.xml file and in the generated log file or try running the scan manually.

#### <span id="page-34-1"></span>4.3 bulk\_extractor

bulk extractor is an open source digital forensics tool that extracts features such as email addresses, credit card numbers, URLs and other types of information from digital evidence files. It operates on disk media images, files or a directory of files and extracts useful information without parsing the file system or file system structures. For more information on how to use **bulk** extractor for a wide variety of applications, refer to the separate publication The bulk extractor Users Manual available at [http://digitalcorpora.org/downloads/bulk\\_extractor/BEUsersManual.pdf](http://digitalcorpora.org/downloads/bulk_extractor/BEUsersManual.pdf) [\[2\]](#page-54-3).

In particular, a *hashdb* bulk extractor scanner is available which may be used to import block hashes into a new hash database and to scan for hashes against an existing hash database. Currently, hashdb requires a newer build of bulk extractor than is available on the **bulk** extractor site. Please see the hashdb Wiki page at <https://github.com/NPS-DEEP/hashdb/wiki> for information on obtaining a version of bulk extractor that is compatible with the current version of hashdb.

Options that control the hashdb scanner are provided to bulk\_extractor using "-S name=value" parameters. Example syntax for the **bulk** extractor hashdb scanner is shown in Table [12.](#page-35-1) Scanner options are described in Table [13.](#page-35-2)

When importing, the new database of imported hashes is created in the output directory at hashdb.hdb. When scanning, matches are written in the output directory at file <span id="page-35-1"></span>identified\_blocks.txt with one match per line, as described in [section 6](#page-37-2)) Listing [8.](#page-42-1)

| Goal         | Example                        | Description               |  |
|--------------|--------------------------------|---------------------------|--|
| import files | bulk_extractor -E hashdb       | from<br>hashes<br>Import  |  |
|              | -S hashdb_mode=import          | into<br>directory<br>out- |  |
|              | -o outdir1 -R my_directory     | dir1/hashdb.hdb           |  |
| import media | bulk_extractor -E hashdb       | Import hashes from me-    |  |
|              | -S hashdb_mode=import          | dia image into out-       |  |
|              | -o outdir1 my_media_image1     | dir1/hashdb.hdb           |  |
| scan media   | bulk_extractor -E hashdb       | Scan media image for      |  |
|              | -S hashdb_mode=scan            | hashes matching hashes    |  |
|              | -S hashdb_scan_path            | in outdir1/hashdb.hdb     |  |
|              | =outdir1/hashdb.hdb -o outdir2 |                           |  |
|              | my_media_image2                |                           |  |

Table 12: bulk extractor hashdb Scanner Commands

Table 13: bulk\_extractor hashdb Scanner Options

<span id="page-35-2"></span>

| Option                   | Default    | Specification                            |
|--------------------------|------------|------------------------------------------|
| hashdb_mode              | none       | The mode for the scanner, one of         |
|                          |            | [none   import   scan]. For "none", the  |
|                          |            | scanner is active but performs no ac-    |
|                          |            | tion. For "import", the scanner imports  |
|                          |            | block hashes. For "scan", the scanner    |
|                          |            | scans for matching block hashes.         |
| hashdb_block_size        | 512        | Block size, in bytes, used to generate   |
|                          |            | hashes.                                  |
| hashdb_byte_alignment    | 512        | byte alignment, in bytes. Scans and im-  |
|                          |            | ports along sector boundaries.           |
| hashdb_step_size         | 512        | step size, in bytes. Scans and imports   |
|                          |            | along this step value.                   |
| hashdb_scan_path         |            | The file path to a hash database to scan |
|                          |            | against. Valid only in scan mode. No     |
|                          |            | default provided. Value must be speci-   |
|                          |            | fied if in scan mode.                    |
| hashdb_repository_name   | default    | Selects the repository name to attribute |
|                          | repository | the import to. Valid only in import      |
|                          |            | mode.                                    |
| hashdb_max_feature_file_ | $\Omega$   | The maximum number of feature lines      |
| lines                    |            | to record or 0 for no limit. Valid only  |
|                          |            | in scan mode.                            |

## <span id="page-35-0"></span>5 Use Cases for hashdb

There are many different ways to utilize the functionality provided by the hashdb tool. In this section, we highlight some of the most common uses of the system.
# 5.1 Querying for Source or Database Information

Users can scan a hash database directly using various querying commands. Those commands are outlined in Table [6.](#page-28-0) The "scan" command allows users to search for hash blocks.

## 5.2 Writing Software that works with hashdb

hashdb provides Python and  $C++$  APIs that can manage all aspects of a hash database including importing and scanning [see [Section 7](#page-45-0) for information on using these APIs]. Other software programs can use these APIs to access database capabilities. The file hashdb.hpp found in the *src* directory contains the complete specification of the API. That complete file is also contained in Appendix [C](#page-62-0) of this document. The two key features provided by the API include the ability to import values into a hash database and the ability to scan media for any values matching those in a given hash database. The bulk extractor program uses the hashdb API to implement both of these capabilities.

## 5.3 Scanning or Importing to a Database Using bulk\_extractor

The **bulk** extractor hashdb scanner allows users to query for fragments of previously encountered hash values and populate a hash database with hash values. Options that control the hashdb scanner are provided to **bulk** extractor using the "-S name=value" command line parameters. When bulk extractor executes, the parameters are sent directly to the scanner.

For example, the following command runs the **bulk** extractor hashdb scanner in import mode and adds hash values calculated from disk media image my\_media\_image to a hash database:

bulk\_extractor -e hashdb -o outputDir -S hashdb\_mode=import my\_media\_image

Note, bulk extractor will place feature file and other output not relevant to the hashdb application in the "outputDir" directory. When using the import command, the output directory will contain a newly created hash database called hashdb.hdb. That database can then be copied or added to a hash database in another location.

## 5.4 Updating Hash Databases

hashdb provides users with the ability to manipulate the contents of hash databases. The specific command line options for performing these functions are described in Table [5.](#page-27-0) hashdb databases are treated as sets with the add, subtract and intersect commands basically using add, subtract and intersect set operations. For example, the following command will copy all non-duplicate values from demo.hdb into demo\_dedup.hdb by copying all values with a count less than or equal to one:

■ hashdb add\_range demo.hdb demo\_dedup.hdb :1

Whenever a database is created or updated, hashdb updates the file  $log xm$ , found in the database's directory with information about the actions performed.

After each command that changes a database, statistics are writen in the log.xml file and to stdout. Table [19](#page-45-1) shows all of the changes tracked in the log file along with their meaning. The value of each change statistic is the number of times the event happened during the command.

# 5.5 Exporting Hash Databases

Users can export hashes from a hash database to a JSON export file using the "export" command [see [Section 6](#page-37-0) for information on JSON syntax]. For example, the following command will export the demo.hdb database to the file demo.json:

hashdb export demo.hdb demo.json

## 5.6 Sharding Hash Databases

A block hash database may be sharded into multiple separate databases by using the -p option of the "export" command to export parts by block hash range, and then importing each range into individual shard databases.

# <span id="page-37-0"></span>6 hashdb Input/Output Syntax

Many of the hashdb commands and API interfaces require or emit data. This section describes the syntax used and required by hashdb commands and API interfaces.

## 6.1 General Output Conventions

#### • Expected output

Expected output is printed to stdout, for example the hashdb create command will respond with New database created.

#### • JSON output

All JSON output is printed to stdout.

• Status

Some commands generate status information. This information is prefixed with a # character and a space, and may be treated as a comment. For example the hashdb ingest command will produce status including files processed, progress, and changes made to the database. The comment identifier separates status from JSON content.

• Errors

Errors are is printed to stderr, for example the hashdb create command might fail with the message Unable to create new hashdb database at path.

• Warnings

Warnings are printed to stderr. Warnings may result when a command cannot fully complete, for example when JSON input syntax is invalid or when part of an input file cannot be read.

Listing 2: Example tab-delimited import file

```
# tab - delimited import file
# <file hexdigest> <tab> <br/> <br/> <br/> <br/> <br/> <tab> <index>
fac7051447c781b69125994c5d125637 3 b6b477d391f73f67c1c01e2141dbb17 1
fac7051447c781b69125994c5d125637 89 a170b6b9a948d21d1d6ee1e7cdc467 2
fac7051447c781b69125994c5d125637 f58a09656658c6b41e244b4a6091592c 3
```
Listing 3: Example JSON source data used during import/export

```
{
  " file_hash ":"3 bf06fd991c312bd852c5f7b84d78174 " ,
  " filesize ":5712046 ,
  " file_type ":"" ,
  " zero_count ":3860 ,
  " nonprobative_count ":32 ,
  " name_pairs ":["/ home / bdallen / KittyMaterial " ,
                   "/ home / bdallen / KittyMaterial / Cat . mov "]}
}
```
## 6.2 Tab-delimited Import File

The import\_tab command imports hashes from tab delimited files. The tab-delimited import file consists of hash lines separated by carriage returns, where each line consists of a filename followed by a tab followed by the file hash followed by a 512-byte sector index that starts at 1. Comment lines are allowed by starting them with the # character. An example tab-delimited file is shown in Listing [2.](#page-38-0)

## 6.3 Import/Export Syntax

The import and export commands and API interfaces communicate source data and block hash data using JSON syntax.

## 6.3.1 Source Data

Source data defines information about a source. Source data is identified by the file hash of the source. An example source data line is shown in Listing [3.](#page-38-1) Fields are described in Table [14.](#page-39-0)

#### 6.3.2 Block Hash Data

Block hash data is identified by the file block hash. An example block hash line is shown in Listing [4.](#page-39-1) Fields are described in Table [15.](#page-39-2)

#### 6.4 Scan Data

When hash matches are found, *hashdb* returns data in JSON format. Due to varying requirements for speed and completeness, several options are available. This section

<span id="page-39-0"></span>

| Field              | Meaning                                                  |
|--------------------|----------------------------------------------------------|
| file_hash          | The hexdigest of the source file containing the block    |
|                    | hash                                                     |
| filesize           | The size, in bytes, of the source file                   |
| file_type          | A classification of what type of file the source file is |
| zero_count         | The number of blocks in the source that have all bytes   |
|                    | in the block equal to zero                               |
| nonprobative_count | The number of blocks in the source that are consid-      |
|                    | ered to be nonprobative                                  |
| name_pairs         | An array of source name, filename pairs associated       |
|                    | with this source.                                        |

Table 14: Fields used in JSON source data

Listing 4: Example JSON block hash data used during import/export

```
{
  " block_hash ":"1 d7379fd4d5cf676a9d4de1e48337e71 " ,
  " k_entropy ":4880 ,
  " block_label ":"" ,
  " source_offsets ":["1 dd00f2e51aeebe7541cea4ade2e20b5 " ,1 ,[0]]}
}
```
<span id="page-39-2"></span>

| Field          | Meaning                                               |
|----------------|-------------------------------------------------------|
| block_hash     | A block hash hexdigest                                |
| k_entropy      | The entropy value calculated for the block, scaled up |
|                | by $1,000$                                            |
| block_label    | A label describing the type of data within the block. |
|                | The block label may include information that it       |
|                | matched a whitelist database during import. The       |
|                | entropy and block label fields may be used together   |
|                | to estimate that a block might be nonprobative        |
| source_offsets | An array of source offset information consisting of   |
|                | triplets of source hash, sub-count, and any recorded  |
|                | offsets for each matching source                      |

Table 15: Fields used in JSON block hash data

describes the JSON output options available for hash matches.

#### 6.4.1 Expanded Hash

The returned JSON data contains all the information about a matched hash and the sources containing the hash that matched, even if it has already been returned in a previous scan. An example of expanded JSON output formatted with line breaks added for readability is shown in Listing [5.](#page-40-0) Fields are described in Table [16.](#page-40-1)

<span id="page-40-0"></span>Listing 5: Example JSON block hash expanded data output from a scan match, with line breaks added for readability

```
{
  " block_hash ":"1 d7379fd4d5cf676a9d4de1e48337e71 " ,
  "k_entropy":4880,
  " block_label ":"" ,
  " count ":1 ,
  " source_list_id ":1193146442 ,
  " sources ":[{
    " file_hash ":"1 dd00f2e51aeebe7541cea4ade2e20b5 " ,
    " filesize ":1549288 ,
    " file_type ":"" ,
    "zero count":0.
    " nonprobative_count ":10 ,
    " name_pairs ":[
      "/ home / bdallen / KittyMaterial " ,
       "/ home / bdallen / KittyMaterial / HighQuality / DSC00003 . JPG "]
  31." source_offsets ":["1 dd00f2e51aeebe7541cea4ade2e20b5 " ,1 ,[0]]
}
```
<span id="page-40-1"></span>

| Field              | Meaning                                                 |
|--------------------|---------------------------------------------------------|
| block_hash         | The hexdigest hash of the block                         |
| k_entropy          | The entropy value calculated for the block, scaled up   |
|                    | by $1,000$                                              |
| block_label        | A label describing the type of data within the block    |
| source_list_id     | A source list ID calculated as a CRC of the source      |
|                    | file hashes associated with the block hash              |
| sources            | An array of source data for each matching source        |
| file_hash          | The hexdigest hash of a matching source                 |
| filesize           | The size, in bytes, of a matching source                |
| file_type          | A classification of what type of file a matching source |
|                    | is                                                      |
| zero_count         | The number of blocks in a matching source that have     |
|                    | all bytes in the block equal to zero                    |
| nonprobative_count | The number of blocks in a matching source that are      |
|                    | considered to be nonprobative.                          |
| name_pairs         | An array of repository name, filename pairs associ-     |
|                    | ated with a matching source                             |
| source_offsets     | An array of source offset information consisting of     |
|                    | triplets of source hash, sub-count, and any recorded    |
|                    | offsets for each matching source                        |

Table 16: Fields used in JSON scan data

## 6.4.2 Expanded Hash, Optimized

The returned JSON data contains all the information about a matched hash and the sources containing the hash that matched in the first match, but hash and source metadata is not returned more than once. This optimization reduces the amount of data returned during the scan, but the user must remember associated hash and source <span id="page-41-0"></span>Listing 6: Example JSON block hash data count output from a scan match, with line breaks added for readability

```
{
  " block_hash ": "3 b6b477d391f73f67c101e2141dbb17 " ,
  " count ": 501
}
```
<span id="page-41-1"></span>Listing 7: Example JSON block hash data approximate count output from a scan match, with line breaks added for readability

```
" block_hash ": "3 b6b477d391f73f67c101e2141dbb17 " ,
" approximate_count ": 500
```
metadata as it is returned because it is not returned in subsequent matches. An example output of a subsequent match of the same hash might be: {"block\_hash": "3b6b477d391f73f67c1c01e2141dbb17}.

## 6.4.3 Hash Count

{

}

Only the count field is returned, indicating the number of sources cited in each match. JSON output contains the hash and the count as shown in example Listing [6.](#page-41-0) This capability is an optimization provided for users who do not need other hash information.

## 6.4.4 Approximate Hash Count

Only an approximate count field is returned, and it is possible for the count to be wrong. This capability is an optimization provided for users who do not need other hash information and can accept count values that are not exact. This is the fastest scan option since it only reads the hash store. For information on the hash store, see [Section 8](#page-50-0). JSON output contains the hash and the approximate count as shown in example Listing [7.](#page-41-1)

#### 6.5 Scan Data Output from Tools

The scan commands provided by the hashdb tool and the **bulk** extractor hashdb scanner print one line of output per match. This output consists of the byte offset, which may include a recursion path, a tab, the hash hexcode, a tab, the expanded hash JSON data, and a carriage return. An example of a scan match is shown in Listing [8.](#page-42-0)

## 6.6 Scan Stream Interface Data

Scan stream interface data consists of packed binary strings of unscanned input data and packed binary strings of scanned output data. Each contains an array of data as follows:

Listing 8: Example output from a scan match

```
2543104 1 d7379fd4d5cf676a9d4de1e48337e71 {" block_hash ":"1 d7379fd4d
5 cf676a9d4de1e48337e71 " ," k_entropy ":4880 ," block_label ":"" ," count ":1 ," sour
ce_list_id ":1193146442 ," sources ":[{" file_hash ":"1 dd00f2e51aeeb e7541cea4a
de2e20b5 " ," filesize ":1549288 ," file_type ":"" ," zero_count ":0 ," nonprobative_
count ":10 ," name_pairs ":["/ home / bdallen / KittyMaterial " ,"/ home / bdallen / Kitt
yMaterial / HighQuality / DSC00003 . JPG "]}] ," source_offsets ":["1 dd00f2e51aeebe
7541 cea4ade2e20b5 " ,1 ,[0]]}
```
#### Listing 9: Example scan list input file

```
# Scan list input file
# <offset> <tab> <block hash hexdigest>
0 3 b6b477d391f73f67c1c01e2141dbb17
512 89 a170b6b9a948d21d1d6ee1e7cdc467
1024 f58a09656658c6b41e244b4a6091592c
```
#### • unscanned input data

- hash A binary hash to scan for, of length hash\_size bytes.
- label length A 2-byte unsigned integer in native-Endian format indicating the length, in bytes, of the binary label associated with the scan record.
- label A binary label associated with the scan record.

#### • scanned output data

- hash A binary hash that matched, of length hash\_size in bytes.
- label length A 2-byte unsigned integer in native-Endian format indicating the length, in bytes, of the binary label associated with the hash that matched.
- label A binary label associated with the scan record.
- JSON length A 4-byte unsigned integer in native-Endian format indicating the length, in bytes, of the JSON text associated with the hash that matched.
- JSON The JSON text formatted based on the scan mode selected.

## 6.7 Scan List Input File

The scan\_list command scans a list of hashes for matches. Valid lines of input may be:

- Comment lines starting with #. Comment lines are forwarded to output.
- Hash lines to scan against, where each line consists of an offset followed by a tab followed by the hash hexcode.

An example scan list input file is shown in Listing [9.](#page-42-1)

```
" hash_data_store ":402221 ,
  " hash_store ":401653 ,
  " source_data_store ":101 ,
  " source_id_store ":101 ,
  " source_name_store ":101
}
```
#### Listing 11: Example JSON histogram format

```
" duplicates ":2 ,
  " distinct_hashes ":3 ,
  " total ":6
}
```
## 6.8 Size

<span id="page-43-0"></span>{

<span id="page-43-2"></span>{

The hashdb size command and size API interface returns size information about internal data structures in JSON format. The size of the source\_id\_store indicates the number of sources. The size of the hash\_store is greater than or equal to the number of hashes stored, and is not exact because of how data is stored. Although for internal use, these fields can give some sense of the size of a hashdb database. An example output is shown in Listing [10.](#page-43-0)

## 6.9 Sources

The sources command prints JSON data as shown in Listing [3](#page-38-1) and described in Table [14.](#page-39-0)

## 6.10 Histogram

The histogram command shows the density of hash duplicates across a hash database. Fields are described in Table [17.](#page-43-1) An example histogram output line is shown in Listing [11.](#page-43-2)

<span id="page-43-1"></span>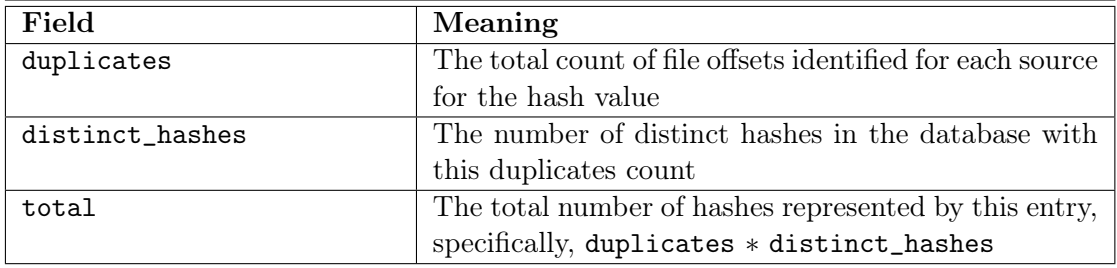

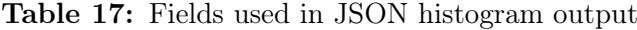

```
{
  " name": "begin",
  " delta ":"0.000396" ,
  " total ":"0.000396"
}
```
## 6.11 Duplicates

The duplicates command prints JSON data associated with hashes with a specified duplicates count as shown in Listing [5](#page-40-0) and described in Table [16.](#page-40-1)

## 6.12 Hash Table

The hash\_table command prints JSON data associated with a file hash as shown in Listing [5](#page-40-0) and described in Table [16.](#page-40-1)

#### 6.13 Read Media

The read\_media command prints raw binary bytes from a media image file. It is intended that this output be consumed by other tools since raw binary data is typically unreadable.

# 6.14 Timing

hashdb provides timing data in JSON format for use with timing analysis. Python scripts may use this output to produce performance plots. An example timestamp entry is shown in Listing [12.](#page-44-0) Fields are described in Table [18.](#page-44-1)

<span id="page-44-1"></span>

| Field | Meaning                                              |
|-------|------------------------------------------------------|
| name  | The name of the timestamp                            |
| delta | The delta time since the previous timestamp. In this |
|       | example, the delta is from the time the timestamping |
|       | started                                              |
| total | The total time since timestamping started            |

Table 18: Fields used in JSON timing data

#### 6.15 Database Changes

Statistics about hash database changes are reported on the console and to the log file inside the hash database. These statistics show specific changes made to stores within the hash database and also changes not made because conditions were not met. An example change report is shown in Listing [13.](#page-45-2) Changes with a count of zero are not reported. Changes tracked are summarized in Table [19](#page-45-1) and discussed further in [section 8](#page-50-0).

Listing 13: Example report of a database change from an import operation

```
# Processing 100000 of ?...
# Processing 200000 of ?...
# Processing 300000 of ?...
# Processing 400000 of ?...
# Processing 401686 of 401686 completed .
# hashdb changes :
# hash_data_source_inserted : 401713
# hash_data_offset_inserted : 401732
# hash_prefix_inserted : 401316
# hash_suffix_inserted : 401598
# hash_count_changed : 88
# hash_not_changed : 46
# source_data_inserted : 88
# source_data_changed : 88
# source_id_inserted : 88
# source_id_already_present : 401820
# source_name_inserted : 88
```
<span id="page-45-1"></span>Table 19: Database changes resulting from commands that manipulate hash databases

| <b>Statistic</b>          | Meaning                                              |
|---------------------------|------------------------------------------------------|
| hash_data_source_inserted | Number of hash data source entries inserted          |
| hash_data_offset_inserted | Number of file offset values actually recorded       |
| hash_data_data_changed    | Number of hash data records that changed.            |
| hash_data_duplicate_off-  | Number of file offset values already present, should |
| set_detected              | be zero                                              |
| hash_data_mismatched_sub_ | Number of mismatched sub-count values in merge,      |
| count_detected            | should be zero                                       |
| hash_prefix_inserted      | Number of hash prefix keys inserted                  |
| hash_suffix_inserted      | Number of hash suffix values inserted                |
| hash_count_changed        | Number of hash count changes were applied            |
| hash_not_changed          | Number of hash and count values provided but same    |
| source_data_inserted      | Number of source data records inserted               |
| source_data_changed       | Number of source data records changed                |
| source_data_same          | Number of source data records provided but same      |
| source_id_inserted        | Number of source ID records inserted                 |
| source_id_already_present | Number of source ID records provided but already     |
|                           | present                                              |
| source_name_inserted      | Number of source names inserted                      |
| source_name_already_      | Number of source names provided but already present  |
| present                   |                                                      |

# <span id="page-45-0"></span>7 Using the hashdb Library APIs

hashdb provides  $C_{++}$  and Python interfaces for importing, scanning, and working with block hashes:

#### • C++ Interfaces

To use  $C_{++}$  interfaces, include interface file hashdb.hpp and link hashdb library libhashdb. hashdb interfaces use the hashdb namespace. Interfaces can assert on unexpected error.

• Python Interfaces

To use the Python interfaces, load the hashdb module.

For information on installing the *hashdb* interfaces, please see **[Subsection 1.7](#page-9-0)**. For further details on syntax and usage, please see hashdb header file hashdb.hpp in [Ap](#page-62-0)[pendix C](#page-62-0). Python users may also want to reference the Python interface test module in the source code at hashdb/python\_bindings/test\_hashdb.py.

## 7.1 Data Types

 $C++$  and Python use the following data type:

• The scan\_mode\_t enumerator defines JSON scan output modes: EXPANDED, EXPANDED\_OPTIMIZED, COUNT, and APPROXIMATE\_COUNT.

Interfaces specific to  $C++$  also use the following data types:

- The source\_offset\_t class holds offset information for a source, specifically, file\_hash, sub\_count, and std::set<uint64\_t> file\_offsets.
- source\_offsets\_t: typedef set<source\_offset\_t> source\_offsets\_t
- source\_name\_t: typedef pair<repository\_name, fillename> source\_name\_t
- source\_names\_t: typedef set<source\_name\_t> source\_names\_t

#### 7.2 Settings

Holds hashdb settings.

- $\bullet$  settings = settings\_t() Obtain default settings. The configurable setting parameters are: settings\_version, byte\_alignment, block\_size, max\_count, max\_sub\_count, hash\_prefix\_bits, hash\_suffix\_bytes.
- settings\_string = settings.settings\_string() Return setting values in JSON format.

## 7.3 Support Functions

Support functions provide miscellaneous support and are not part of a class.

- version = version() Return the hashdb version.
- version = hashdb\_version() Return the hashdb version, same as version.
- error\_message = create\_hashdb(hashdb\_dir, settings, command\_string) Create a hash database given settings. Return "" else reason for failure.
- error\_message = read\_settings(hashdb\_dir, &settings) Query settings else false and reason for failure.
- binary\_string = hex\_to\_bin(hex\_string)
- hex\_string = bin\_to\_hex(binary\_string)
- error\_message = ingest(hashdb\_dir, ingest\_path, step\_size, repository\_name, whitelist\_dir, disable\_recursive\_processing, disable\_calculate\_entropy, disable\_calculate\_labels, command\_string) Calculate and import hashes from path to hashdb. Can disable recursive processing, calculating entropy, and calculating labels.
- error\_message = scan\_media(hashdb\_dir, media\_image\_file, step\_size, disable\_recursive\_processing, scan\_mode) Scan the media image for matches, writing match data to stdout.
- error\_message = read\_media(media\_image\_file, offset, count, &bytes)  $C_{++}$  syntax. Read bytes at a string offset from a media image file.
- error\_message, bytes\_media = read\_media(media\_image\_file, offset, count) Python syntax. Read bytes at a string offset from a media image file, for example 1000 or 1000-zip-0.
- error\_message = read\_media(media\_image\_file, offset, count, &bytes)  $C++$  syntax. Read bytes at a numeric offset from a media image file.
- error\_message, bytes\_read = read\_media(media\_image\_file, offset, count) Python syntax. Read bytes at a numeric offset from a media image file, for example 1000 or 1000-zip-0.
- error\_message = read\_media\_size(media\_image\_file, &size) C++ syntax. Read media image file size.
- error\_message, size = read\_media\_size(media\_image\_file) Python syntax. Read media image file size.

## 7.4 Import

To import hash and source data, open an import manager, for example {manager = import\_manager\_t("hashdb.hdb", "create my DB"). Then use import functions to add data. Information in the log file will be added when the import manager closes. The contents of log files is described in [subsection 2.11](#page-19-0).

- import\_manager = import\_manager\_t(hashdb\_dir, command\_string) Open the import manager. command\_string will be written to the log file.
- import\_manager.insert\_source\_name(file\_hash, repository\_name, filename) Register the repository name, filename pair to the file hash.
- import\_manager.insert\_source\_data(file\_hash, filesize, file\_type, zero\_count, nonprobative\_count) Set the source parameters for the file hash.
- import\_manager.insert\_hash(block\_hash, k\_entropy, block\_label, file\_hash, sub count, file offsets) Set hash parameters and add source count information for a new hash.
- import\_manager.merge\_hash(block\_hash, k\_entropy, block\_label, file\_hash, sub\_count, file\_offsets)  $C_{++}$  only. Set hash parameters and add source count information for a complete set of source information for a hash.
- error\_message = import\_manager.import\_json(json\_string) Import hash or source, return error\_message or "" for no error.
- has\_source = import\_manager.has\_source(file\_hash) See if the source is already present.
- first\_file\_hash = import\_manager.first\_source() Access sources that have already been imported.
- file\_hash = import\_manager.next\_source(file\_hash) Access sources that have already been imported.
- data\_sizes = import\_manager.size() Return JSON text indicating the number of entries in the LMDB databases.
- size\_t import\_manager.size\_hashes() Return number of hash data store records in the database, which will be more than the number of different hash values actually imported if duplicate hash values are imported from multiple sources.
- size\_t import\_manager.size\_sources() Return the number of sources in the database, which can include sources from decompressed content.

## 7.5 Scan

To scan for hashes, open a scan manager, for example

 $m$ anager = scan\_manager\_t("hashdb.hdb"). Then use functions to find hash and source information. Functions that return less information run faster than functions that return more. Scan functions provide read-only access to hash and data stores.

- scan\_manager = scan\_manager\_t(hashdb\_dir) Open the scan manager.
- bool scan\_manager.find\_hash(block\_hash, &k\_entropy, &block\_label, &count, source\_offsets)

 $C_{++}$  only. Find hash, obtain fields related to hash on match.

- json\_text = scan\_manager.export\_hash\_json(block\_hash) Export hash information for the given binary hash else "" if not there.
- json\_text = scan\_manager.export\_source\_json(file\_hash) Export source information for the given source else "" if not there.
- count = scan\_manager.find\_hash\_count(block\_hash) Return the total count of offsets associated with the hash.
- approximate\_count = scan\_manager.find\_approximate\_hash\_count(block\_hash) This is the fastest scan function. It returns an approximate total count of offsets associated with the hash, and can be wrong.
- has\_source\_data = scan\_manager.find\_source\_data(file\_hash, filesize, file\_type, zero\_count, nonprobative\_count)  $C_{++}$  interface. Return information about the source.
- has\_source\_data, filesize, file\_type, zero\_count, nonprobative\_count = scan\_manager.find\_source\_data(file\_hash, filesize, file\_type, zero\_count, nonprobative\_count) Python interface. Return information about the source.
- has source names = scan manager.find source names(file hash, &source\_names\_t)  $C++$  only. Retrieve the source names for this source or  $"$  on no match.
- json\_text = scan\_manager.find\_hash\_json(scan\_mode, block\_hash) Find and return JSON text about the match or "" on no match. Text returned depends on the scan mode.
- first\_block\_hash = scan\_manager.first\_hash() Access hashes that have already been imported.
- next\_block\_hash = scan\_manager.next\_hash(block\_hash) Access hashes that have already been imported.
- first\_file\_hash = scan\_manager.first\_source() Access sources that have already been imported.
- file\_hash = scan\_manager.next\_source(file\_hash) Access sources that have already been imported.
- $\bullet$  db sizes = scan manager.size() Return sizes of internal data stores in JSON format.
- size\_hashes = scan\_manager.size\_hashes() Return the number of hash data store records in the database, which will be more than the number of different hash values actually imported if duplicate hash values are imported from multiple sources.
- size\_sources = scan\_manager.size\_sources() Return the number of sources in the database, which can include sources from decompressed content.

# 7.6 Scan Stream

The scan stream interface is provided to allow rapid multi-threaded scans of lists of hashes. The interface accepts long binary strings of unscanned data and returns long binary strings of scanned data. The user must encode and decode this packed data. The user may wish to embed this stream inside a custom socket layer.

- scan\_stream = scan\_stream\_t(scan\_manager, hash\_size, scan\_mode) Open a scan stream interface.
- scan\_stream.put(unscanned\_data) Submit unscanned data for scanning.
- scanned\_data = scan\_stream.get() Retrieve scanned data else "" if data is currently not available.
- is\_empty =  $scan\_stream .empty()$ Return true if there is no scanned data available to retrieve, no unscanned data scheduled for scanning, and the scanner threads are not busy.

# 7.7 Timestamp

Provide timestamp support.

- $\bullet$  timestamp = timestamp\_t() Create a timestamp object.
- timestamp\_string = stamp(text) Create a named timestamp and provide time and delta from the last stamp time in JSON format.

# <span id="page-50-0"></span>8 LMDB Data Stores

This section provides details of how LMDB data stores are managed within a hashdb database. This technical information is provided to give context behind the optimization settings and options provided by hashdb and to explain the meaning of changes reported in the change log.

# 8.1 LMDB Hash Store

The LMDB Hash Store is a highly compressed optimized store of all the block hashes in the database. When scanning for a hash, if it is not in this store, then it is not in the database. Because of the degree of optimization, there can be false positives. To compensate, when a hash is found in the LMDB Hash Store, hashdb reads the LMDB Hash Data Store to be sure the hash actually exists.

The LMDB Hash Store is a hybrid B-Tree and List store:

- The key portion consists of the first few bits of the hash, with enough bits so that the value portion is not too large.
- The value portion consists of a list of the last few bytes of the hash, with enough bytes so that the bits of the hash in the key and the bytes of the hash in the value collectively identify the hash as present with a sufficiently low false positive rate.

The LMDB Hash Store uses two tuning parameters, hash prefix bits and hash suffix bytes, to minimize data store size and maximize lookup speed. These parameters are described in [Subsection 2.12](#page-19-1).

# 8.2 LMDB Hash Data Store

The LMDB Hash Data Store is a store of all hashes and their associated data and source information:

- The key portion consists of a block hash, in binary.
- The value portion contains information about the hash, sources, and offsets into the sources where the blocks are identified. Although the total count and the source sub-count of offsets is not bound, no more than 50 actual offsets can be stored per source. There are three types of value records:
	- Type 1 only one entry for this hash: source\_id, k\_entropy, block\_label, sub\_count, 0+ file\_offsets
	- Type 2 first line of multi-entry hash: NULL, k\_entropy, block\_label, count, count\_stored
	- Type 3 remaining lines of multi-entry hash: source\_id, sub\_count, 0+ file\_offsets

Fields in the value portion are:

- source\_id A source ID integer that maps to a source file hash. Any file offsets in this record relate to this source.
- $-$  k\_entropy The calculated entropy for the block, scaled up by 1,000.
- block\_label A label identifying information about the block. Users may wish to examine k\_entropy and block\_label together to estimate that a block might be nonprobative.
- sub\_count The number of times this block has been seen in this source. For Type 1 records, the sub count is also the count.
- count The total number of times this block has been seen in all the sources. For Type 1 records, the sub\_count is also the count.
- 0+ file\_offsets Zero or more file offsets associated with this source. Offsets actually stored depends on max\_count, max\_sub\_count, and the hardcoded limit of 50 offsets per source. When stored, file offset indexes are stored rather than file offsets in order to save space. These indexes are calculated by dividing file offsets by byte\_alignment.
- NULL A NULL byte distinguishes Type 1 records from Type 2. Note that Type 3 records are distinguished as following Type 1 going forward until the key changes.
- count\_stored This field is used internally for efficiently recognizing when max\_count has been reached.

The LMDB Hash Data Store uses three tuning parameters to minimize data store size: max\_count, max\_sub\_count, and block\_size. These parameters are described in [Sub](#page-19-1)[section 2.12](#page-19-1).

## 8.3 LMDB Source ID Store

The LMDB Source ID Store maps source file hash values to source IDs. Although the user never sees source IDs, we use source IDs in the LMDB Source ID Store, LMDB Source Data Store, and the LMDB Hash Data Store because they are significantly shorter than source file hashes. We wouldn't need source IDs if we didn't make this optimization.

- The key is the file\_hash.
- The value is the source\_id.

# 8.4 LMDB Source Data Store

The *LMDB Source Data Store* holds all the metadata about sources:

- The key is the source\_id.
- The value consists of these fields:
	- file\_hash The source file hash associated with this source ID, in binary.
	- filesize The size of the source file, in bytes.
	- $-$  file type A label indicating the type of the file, user defined.
	- zero\_count The number of blocks in the source that have all bytes in the block equal to zero.
	- $-$  nonprobative count The number of block hashes stored for this source which are considered to be nonprobative. Users may wish to set the nonprobative\_count value based on the k\_entropy and block\_label values of each block in the source.

## 8.5 LMDB Source Name Store

The LMDB Source Name Store multimap maps source IDs to source names. This store allows us to not re-import hashes from the same source and also allows us to see the list of source names that are of the same source.

- The key is the source\_id.
- The value is a name pair of:
	- repository\_name A label indicating the source repository.
	- filename The path to this source.

#### 8.6 Data Store Changes

The following changes are logged when a hashdb operation modifies data stores within a hash database:

• hash\_data\_source\_inserted

Incremented once for each source added to a hash. Not incremented when a source for a hash already exists.

• hash\_data\_offset\_inserted

Incremented once for each file offset value actually recorded. Not incremented when a file offset is not recorded because the count recorded for the hash has reached max count or the sub-count for the hash has reached max sub-count. Note that file offset count and sub-count values are tracked regardless of whether file offset values are actually recorded.

#### • hash\_data\_data\_changed

Incremented when the data fields for a hash change. This should never happen unless a custom version of *hashdb* is built that calculates different data values, specifically, different block labels or entropy algorithm, and is used with a database containing values that were calculated differently.

• hash\_data\_duplicate\_offset\_detected

Incremented when an offset is recorded for a source for a hash more than once. This should never happen. This can happen when API users incorrectly call import manager insert\_hash more than once for the same source file offset.

## • hash\_data\_mismatched\_sub\_count\_detected

Incremented when adding a source sub-count when a different source sub-count already exists. This should never happen. This can happen when an offset sub-count for a source is wrong because its import operation did not complete. The increment value is equal to the difference in sub-count values between the disagreeing data.

## • hash\_prefix\_inserted

Incremented each time a new hash prefix is inserted. Not incremented if the hash prefix already exists.

• hash\_suffix\_inserted

Incremented each time a new hash suffix is inserted. Not incremented if the hash suffix already exists.

• hash\_count\_changed

Incremented each time an approximate hash count changes from one value to another. The approximate hash count is encoded in one byte. This encoding changes less frequently as the actual hash count value increases.

## • hash\_not\_changed

Incremented each time an insert is attempted but there is no change because the approximate hash count stays at the same value.

## • source\_data\_inserted

Incremented each time a new source data record is created.

• source\_data\_changed

Incremented each time an existing source data record is changed.

#### • source\_data\_same

Incremented each time an existing source data is submitted to be inserted but there is no change because the source data is already there and is the same.

• source\_id\_inserted

Incremented each time a new source ID record is created.

#### • source\_id\_already\_present

Incremented each time a source ID record is submitted to be inserted but there is no change because the record is already there.

- source\_name\_inserted Incremented each time a new source filename, repository name pair is inserted.
- source\_name\_already\_present Incremented each time a source filename, repository name pair is submitted but not stored because the name pair is already present.

# 9 Alternate Configurations

By default, hashdb is compiled to calculate MD5 hashes. hashdb can be recompiled to use other encryption algorithms or even other artifacts:

, please see source code file hashdb/src\_libhashdb/hasher/hash\_calculator.hpp.

## • Alternate Hash Algorithm

hashdb calculates block hashes using OpenSSL. If OpenSSL supports your hash algorithm, replace it with yours. For example if you want SHA1, replace EVP\_md5() with EVP\_sha1() in source code file hashdb/src\_libhashdb/hasher/hash\_calculator.hpp and recompile.

## • Alternate Artifacts

hashdb can be refitted to manage artifacts other than hashes. For example hashdb can be refitted to store and search for email addresses. Specifically, replace code that iterates through buffers and calculates block hashes with code that iterates through buffers and finds your artifact.

For optimal performance, we recommend that you do not store your artifact as-is. Artifact key values should be relatively randomly distributed and not hundreds of bytes long. To achieve this, we recommend hashing your artifact with something like CRC64, and storing and scanning for the CRC hash value of the artifact.

# References

- [1] Garfinkel, S., and McCarrin, M. Hash-based Carving: Searching media for complete files and file fragments with sector hashing and hashdb, DFRWS 2015 USA. <http://www.sciencedirect.com/science/article/pii/S1742287615000468>
- [2] Bradley, J., and Garfinkel, S. bulk\_extractor users guide, September 2013. [http://digitalcorpora.org/downloads/bulk\\_extractor/BEUsersManual.pdf](http://digitalcorpora.org/downloads/bulk_extractor/BEUsersManual.pdf).
- [3] Young, J., Foster, K., Garfinkel, S., and Fairbanks, K. Distinct sector hashes for target file detection. IEEE Computer (December 2012). [http:](http://ieeexplore.ieee.org/xpl/articleDetails.jsp?arnumber=6311397) [//ieeexplore.ieee.org/xpl/articleDetails.jsp?arnumber=6311397](http://ieeexplore.ieee.org/xpl/articleDetails.jsp?arnumber=6311397).

# Appendices

# A hashdb Quick Reference

```
New Database
 create [-b <block size>] [-a <byte alignment>] [-m <max
     count:max sub-count>] [-t <hash prefix bits:hash
     suffix bytes>] <hashdb.hdb>
                                                           Create a new hash database.
Import/Export
 ingest [-r <repository name>] [-w <whitelist.hdb>]
     [-s <step size>] [-x rel] <hashdb.hdb> <import
     directory>
                                                           Import from path recursively into hash database, la-
                                                           beling hashes in the whitelist and hashes matching en-
                                                           tropy traits. Can disable recursion, entropy, labels
 import_tab [-r <repository name>] [-w <whitelist.hdb>]
     <hashdb.hdb> <tab.txt>
                                                           Import from tab file into hash database, labeling
                                                           hashes in the whitelist.
 import <hashdb.hdb> <hashdb.json> Import JSON format data into hash database.<br>export [-p <br/> <br/> <br/>thashdb.hdb> <hashdb.json> Export all or part of hash database in JSON format.
 export [-p <br/>begin:end>] <hashdb.hdb> <hashdb.json>
Database Manipulation
 add <A.hdb> <B.hdb> A \rightarrow B add A into B
 add_multiple <A.hdb> \langle B, hdb \rangle ... \langle C, hdb \rangle A + B + ... \rightarrow C add A, B, ... into C.
 add_repository <A.hdb> <B.hdb> <repository name> A_r \to B add when repository name matches.
 A_{m:n} \to B add hashes that have source counts within
                                                           range, inclusive.
 intersect <A.hdb> <B.hdb> <C.hdb> A ∩ B → C add when hash and source are common.
 intersect_hash <A.hdb> <B.hdb> <C.hdb> A ∩ B → C add when hashes are common.<br>subtract <A.hdb> <B.hdb> <C.hdb> <C.hdb> A - B \rightarrow C add when hash and source not
                                                           A - B \rightarrow C add when hash and source not common.
 subtract_hash <A.hdb> <B.hdb> <C.hdb> A - B \rightarrow C add when hashes are not common.
 subtract_repository <A.hdb> <B.hdb> <repository name> A_{\overline{r}} \to B add unless repository name matches.
Scan
 scan_list [-j e|o|c|a] <hashdb.hdb> <hashes file> Scan hashes file for hash match, return expanded, ex-
                                                           panded optimized, count only, or approximate count.
 scan_hash [-j e|o|c|a] <hashdb.hdb> <hex block hash> Scan for hash match, return expanded, expanded
                                                           optimized, count only, or approximate count.
 scan_media [-s <step size>] [-j e|o|c|a] [-x r]
     <hashdb.hdb> <media image file>
                                                           Scan media image for hash match, return expanded,
                                                           expanded optimized, count only, or approximate
                                                           count. Can disable recursion.
Statistics<br>size <hashdb.hdb>
                                                           Print size information for internal database tables.
 sources <hashdb.hdb> Print source information.
 histogram <hashdb.hdb> Print hash distribution.
 duplicates [-j e|o|c|a] <hashdb.hdb> <number> Print hashes sourced the given number of times.
 hash_table [-j e|o|c|a] <hashdb.hdb> <hex file hash> Print hashes associated with the source file hash.
 read_media <media image file> <offset> <count> Print raw bytes from the media image file.
 read_media_size <media image file> Print the size of the media image file.
Performance Analysis
 add_random <hashdb.hdb> <count> Add random hashes, log to timestamp.json.
 scan_random [-j e|o|c|a] <hashdb.hdb> <count> Scan random hashes, log to timestamp.json.
 add_same <hashdb.hdb> <count> Add same hashes, log to timestamp.json.
 scan_same [-j e|o|c|a] <hashdb.hdb> <count> Scan same hashes, log to timestamp.json.
bulk_extractor Scanner
 bulk_extractor -E hashdb -S hashdb_mode=import -o outdir1 -R my_import_dir Manuschingth Import directory.
 bulk_extractor -E hashdb -S hashdb_mode=import -o outdir1 my_media_image Import media image.
 bulk_extractor -E hashdb -S hashdb_mode=scan -S hashdb_scan_path= outdir1/hashdb.hdb
     -o outdir2 my_media_image2
                                                                                          Scan media image.
```
# B Output of the hashdb Help Command

```
hashdb Version 3.0.0-alpha-9
Usage: hashdb [-h|--help|-h all] [-v|-V|--version]
       hashdb [-h <command>]
        hashdb [options] <command> [<args>]
New Database:
  create [-b <br/> <br/>block size>] [-a <br/> <br/> <br/> <br/> <br/>a <br/>alignment>]
          [-m <max count:max sub-count>]
          [-t <hash prefix bits:hash suffix bytes>] <hashdb>
Import/Export:
  ingest [-r <repository name>] [-w <whitelist.hdb>] [-s <step size>]
          [-x <rel>] <hashdb.hdb> <import directory>
  import_tab [-r <repository name>] [-w <whitelist.hdb>] <hashdb> <tab file>
  import <hashdb> <json file>
  export [-p <br/> <br/>begin:end>] <hashdb> <json file>
Database Manipulation:
  add <source hashdb> <destination hashdb>
  add_multiple <source hashdb 1> <source hashdb 2> <destination hashdb>
  add_repository <source hashdb> <destination hashdb> <repository name>
  add_range <source hashdb> <destination hashdb> <m:n>
  intersect <source hashdb 1> <source hashdb 2> <destination hashdb>
  intersect_hash <source hashdb 1> <source hashdb 2> <destination hashdb>
  subtract <source hashdb 1> <source hashdb 2> <destination hashdb>
  subtract_hash <source hashdb 1> <source hashdb 2> <destination hashdb>
  subtract_repository <source hashdb> <destination hashdb> <repository name>
Scan:
  scan_list [-j e|o|c|a] <hashdb> <hash list file>
  scan_hash [-j e|o|c|a] <hashdb> <hex block hash>
  scan_media [-s <step size>] [-j e|o|c|a] [-x <r>> <hashdb> <media image>
Statistics:
  size <hashdb>
  histogram <hashdb>
  duplicates [-j e|o|c|a] <hashdb> <number>
  hash_table [-j e|o|c|a] <hashdb> <hex file hash>
  read_media <media image> <offset> <count>
 read_media_size <media image>
Performance Analysis:
  add_random <hashdb> <hex file hash> <count>
  scan_random <hashdb> <count>
  add_same <hashdb> <hex file hash> <count>
  scan_same <hashdb> <count>
  test_scan_stream <hashdb> <count>
New Database:
create [-b <br/> <br/> <br/> <br/> <br/> <br/> <br/> <br/>[ -a \; \; \mbox{$\sim$} \; \mbox{$\sim$} \; \mbox{$\sim$} \; \mbox{$\sim$} \; \mbox{$\sim$} \; \mbox{$\sim$} \; \mbox{$\sim$} \; \mbox{$\sim$} \; \mbox{$\sim$} \; \mbox{$\sim$} \; \mbox{$\sim$} \; \mbox{$\sim$} \; \mbox{$\sim$} \; \mbox{$\sim$} \; \mbox{$\sim$} \; \mbox{$\sim[-m <max count:max sub-count>]
        [-t <hash prefix bits:hash suffix bytes>] <hashdb>
  Create a new <hashdb> hash database.
  Options:
  -b, --block_size=<block size>
    <block size>, in bytes, or use 0 for no restriction
    (default 512)
  -a, --byte_alignment=<n>
```

```
<byte_alignment>, in bytes, or 1 for any alignment (default 512)
  -m, --max_counts=<max count:max sub-count>
   The maximum number of source file offset references to store for a
   hash and the maximum number of source file offset references associated
   with a source to store for a hash (default 100000:50)
  -t, --tuning=<hash prefix bits:hash suffix bytes>
   The number of hash prefix bits and suffix bytes to use for
    optimizing hash storage (default 28:3)
 Parameters:
  <hashdb> the file path to the new hash database to create
Import/Export:
ingest [-r <repository name>] [-w <whitelist.hdb>] [-s <step size>]
       [-x <rel>] <hashdb.hdb> <import directory>
  Import hashes recursively from <import directory> into hash database
   <hashdb>.
  Options:
  -r, --repository_name=<repository name>
   The repository name to use for the set of hashes being imported.
    (default is "repository_" followed by the <import directory> path).
  -w, --whitelist_dir
   The path to a whitelist hash database. Hashes matching this database
   will be marked with a whitelist entropy flag.
  -s, --step_size
   The step size to move along while calculating hashes. Step size must
    be divisible by the byte alignment defined in the database.
  -x, --disable_processing
   Disable further processing:
      r disables recursively processing embedded data.
      e disables calculating entropy.
      l disables calculating block labels.
  Parameters:
  <import dir> the directory to recursively import from
  <hashdb> the hash database to insert the imported hashes into
import_tab [-r <repository name>] [-w <whitelist.hdb>] <hashdb> <tab file>
  Import hashes from file <tab file> into hash database <hashdb>.
 Options:
  -r, --repository_name=<repository name>
   The repository name to use for the set of hashes being imported.
   (default is "repository_" followed by the <import directory> path).
  -w, --whitelist_dir
   The path to a whitelist hash database. Hashes matching this database
    will be marked with a whitelist entropy flag.
 Parameters:
  <hashdb> the hash database to insert the imported hashes into
  <NIST file> the NIST file to import hashes from
import <hashdb> <json file>
  Import hashes from file <json file> into hash database <hashdb>.
 Parameters:
  \epsilon -shashdb> the hash database to insert the imported hashes into \epsilon json file> the JSON file to import hashes from
                 the JSON file to import hashes from
export [-p <br/>begin:end>] <hashdb> <json file>
 Export hashes from hash database <hashdb> into file <json file>.
```

```
Options:
```
-p, --part\_range=<begin:end> The part of the hash database to export, from begin hex block hash to end hex block hash. The entire hash database is exported by default. Parameters: <hashdb> the hash database to export <json file> the JSON file to export the hash database into Database Manipulation: add <source hashdb> <destination hashdb> Copy hashes from the <source hashdb> to the <destination hashdb>. Parameters: <source hashdb> the source hash database to copy hashes from <destination hashdb> the destination hash database to copy hashes into add\_multiple <source hashdb 1> <source hashdb 2> <destination hashdb> Perform a union add of <source hashdb 1> and <source hashdb 2> into the <destination hashdb>. Parameters:<br><source hashdb 1> a hash database to copy hashes from <source hashdb 2> a second hash database to copy hashes from <destination hashdb> the destination hash database to copy hashes into add\_repository <source hashdb> <destination hashdb> <repository name> Copy hashes from the <source hashdb> to the <destination hashdb> when the <repository name> matches. Parameters: <source hashdb> the source hash database to copy hashes from <destination hashdb> the destination hash database to copy hashes into <repository name> the repository name to match when adding hashes add\_range <source hashdb> <destination hashdb> <m:n> Copy the hashes from the <source hashdb> to the <destination hashdb> that have source reference count values between m and n. Parameters: <source hashdb> the hash database to copy hashes from that have a source count within range m and n <destination hashdb> the hash database to copy hashes to when the source count is within range m and n <m:n> the minimum and maximum count value range in which hashes will be copied intersect <source hashdb 1> <source hashdb 2> <destination hashdb> Copy hashes that are common to both <source hashdb 1> and <source hashdb 2> into <destination hashdb>. Hashes and their sources must match. Parameters: <source hashdb 1> a hash databases to copy the intersection of <source hashdb 2> a second hash databases to copy the intersection of <destination hashdb> the destination hash database to copy the intersection of exact matches into intersect\_hash <source hashdb 1> <source hashdb 2> <destination hashdb> Copy hashes that are common to both <source hashdb 1> and <source hashdb 2> into <destination hashdb>. Hashes match when hash values match, even if their associated source repository name and filename do not match. Parameters: <source hashdb 1> a hash databases to copy the intersection of <source hashdb 2> a second hash databases to copy the intersection of

<destination hashdb> the destination hash database to copy the intersection of hashes into subtract <source hashdb 1> <source hashdb 2> <destination hashdb> Copy hashes that are in <souce hashdb  $1$ > and not in <source hashdb  $2$ > into <destination hashdb>. Hashes and their sources must match. Parameters:<br>
Source hashdb 1> the hash database containing hash values to be added if they are not also in the other database <source hashdb 2> the hash database containing the hash values that will not be added <destination hashdb> the hash database to add the difference of the exact matches into subtract\_hash <source hashdb 1> <source hashdb 2> <destination hashdb> Copy hashes that are in <souce hashdb 1> and not in <source hashdb 2> into <destination hashdb>. Hashes match when hash values match, even if their associated source repository name and filename do not match. Parameters: <source hashdb 1> the hash database containing hash values to be added if they are not also in the other database <source hashdb 2> the hash database containing the hash values that will not be added <destination hashdb> the hash database to add the difference of the hashes into subtract\_repository <source hashdb> <destination hashdb> <repository name> Copy hashes from the <source hashdb> to the <destination hashdb> when the <repository name> does not match. Parameters: <source hashdb> the source hash database to copy hashes from <destination hashdb> the destination hash database to copy hashes into <repository name> the repository name to exclude when adding hashes Scan: scan\_list [-j e|o|c|a] <hashdb> <hash list file> Scan hash database <hashdb> for hashes in <hash list file> and print out matches. Options: -j, --json\_scan\_mode The JSON scan mode selects optimization and output (default is o): e return expanded output. o return expanded output optimized to not repeat hash and source information. c return hash duplicates count a return approximate hash duplicates count -x, --disable\_processing Disable further processing: r disables recursively processing embedded data. Parameters: <hashdb> the file path to the hash database to use as the lookup source <hashes file> the file containing hash values to scan for scan\_hash [-j e|o|c|a] <hashdb> <hex block hash> Scan hash database <hashdb> for the specified <hash value> and print out matches. Options: -j, --json\_scan\_mode

```
The JSON scan mode selects optimization and output (default is o):
      e return expanded output.
      o return expanded output optimized to not repeat hash and source
       information.
      c return hash duplicates count
      a return approximate hash duplicates count
  Parameters:
  <hashdb> the file path to the hash database to use as the
                   lookup source
  <hex block hash> the hash value to scan for
scan_media [-s <step size>] [-j e|o|c|a] [-x <r>> <r>><hashdb> <media image>
  Scan hash database <hashdb> for hashes in <media image> and print out
  matches.
  Options:
  -s, --step_size
   The step size to move along while calculating hashes. Step size must
   be divisible by the byte alignment defined in the database.
  -j, --json_scan_mode
   The JSON scan mode selects optimization and output (default is o):
      e return expanded output.
      o return expanded output optimized to not repeat hash and source
       information.
      c return hash duplicates count
      a return approximate hash duplicates count
  -x, --disable_processing
   Disable further processing:
     r disables recursively processing embedded data.
  Parameters:
  <hashdb> the file path to the hash database to use as the
                   lookup source
  <media image> the media image file to scan for matching block hashes
Statistics:
size <hashdb>
  Print the sizes of the database tables inside the given <hashdb> database.
 Parameters:
  <hashdb> the hash database to print size information for
sources <hashdb>
  Print source information indicating where the hashes in the <hashdb>
  came from.
  Parameters:
  <hashdb> the hash database to print all the repository name,
                filename source information for
histogram <hashdb>
 Print the histogram of hashes for the given <hashdb> database.
  Parameters:
  <hashdb> the hash database to print the histogram of hashes for
duplicates [-j e|o|c|a] <hashdb> <number>
  Print the hashes in the given <hashdb> database that are sourced the
  given <number> of times.
  Options:
  -j, --json_scan_mode
   The JSON scan mode selects optimization and output (default is o):
      e return expanded output.
```
o return expanded output optimized to not repeat hash and source information. c return hash duplicates count a return approximate hash duplicates count Parameters: <hashdb> the hash database to print duplicate hashes about <number> the requested number of duplicate hashes hash\_table [-j e|o|c|a] <hashdb> <hex file hash> Print hashes from the given <hashdb> database that are associated with the <source\_id> source index. Options: -j, --json\_scan\_mode The JSON scan mode selects optimization and output (default is o): e return expanded output. o return expanded output optimized to not repeat hash and source information. c return hash duplicates count a return approximate hash duplicates count Parameters: <hashdb> the hash database to print hashes from <hex file hash> the file hash of the source to print hashes for read\_media <media image> <offset> <count> Print <count> number of raw bytes starting at the specified <offset> in the <media image> file. Parameters: <media image> the media image file to print raw bytes from <offset> the offset in the media image file to read from <count> the number of raw bytes to read read\_media\_size <media image> Print the size, in bytes, of the media image file. Parameters: <media image> the media image file to print the size of Performance Analysis: add\_random <hashdb> <hex file hash> <count> Add <count> randomly generated hashes into hash database <hashdb>. Write performance data in the database's log.txt file. Options: -r, --repository=<repository name> The repository name to use for the set of hashes being added. (default is "repository\_add\_random"). Parameters: <hashdb> the hash database to add randomly generated hashes into <hex file hash>the file hash of the source to print hashes for <count> the number of randomly generated hashes to add scan\_random <hashdb> <count> Scan for random hashes in the <hashdb> database. Write performance data in the database's log.txt file. Options: -j, --json\_scan\_mode The JSON scan mode selects optimization and output (default is o): e return expanded output. o return expanded output optimized to not repeat hash and source

```
information.
     c return hash duplicates count
     a return approximate hash duplicates count
  Parameters:
  <hashdb> the hash database to scan
  <count> the number of randomly generated hashes to scan for
add_same <hashdb> <hex file hash> <count>
 Add <count> block hashes of value 0x800000... into hash database <hashdb>.
 Write performance data in the database's log.txt file.
 Options:
  -r, --repository=<repository name>
   The repository name to use for the set of hashes being added.
    (default is "repository_add_same").
 Parameters:
  <hashdb> the hash database to add hashes of the same value into
  <hex file hash>the file hash of the source to print hashes for
  <count> the number of hashes of the same value to add
scan_same <hashdb> <count>
 Scan for the same hash value in the <hashdb> database. Write
 performance data in the database's log.txt file.
  Options:
  -j, --json_scan_mode
   The JSON scan mode selects optimization and output (default is o):
     e return expanded output.
     o return expanded output optimized to not repeat hash and source
       information.
     c return hash duplicates count
     a return approximate hash duplicates count
  Parameters:
  <hashdb> the hash database to scan
  <count> the number of randomly generated hashes to scan for
test_scan_stream <hashdb> <count>
 Run <count> scan_stream requests, where each request contains 10K block
 hashes of value 0x800000.... Write performance data in the database's
 log.txt file.
 Options:
  -j, --json_scan_mode
   The JSON scan mode selects optimization and output (default is o):
     e return expanded output.
     o return expanded output optimized to not repeat hash and source
       information.
     c return hash duplicates count
     a return approximate hash duplicates count
 Parameters:
  <hashdb> the hash database to scan
  <count> the number of scan requests to issue
```
# <span id="page-62-0"></span> $C$  hashdb  $C++$  API: hashdb.hpp

```
Author: Bruce Allen
 / Created: 2/25/2013//
```

```
// The software provided here is released by the Naval Postgraduate
// School, an agency of the U.S. Department of Navy. The software// bears no warranty, either expressed or implied. NPS does not assume
// legal liability nor responsibility for a User's use of the software
// or the results of such use.
//
\sqrt{\frac{1}{2}} Please note that within the United States, copyright protection,
// under Section 105 of the United States Code, Title 17, is not
// available for any work of the United States Government and/or for\sqrt{a} any works created by United States Government employees. User
//\ acknowledges\ that\ this\ software\ contains\ work\ which\ was\ created\ by// NPS government employees and is therefore in the public domain and\frac{1}{\sqrt{2}} not subject to copyright.
//
// Released into the public domain on February 25, 2013 by Bruce Allen.
/∗ ∗
 ∗ \ f i l e
 ∗ Header file for the hashdb library.
 ∗
 ∗ NOTE: This file includes SWIG preprocessor directives used for
 ∗ b u i l d i n g Python b i n d i n g s . S p e c i f i c a l l y :
     SWIG is not defined when building C_{++}.
     SWIG is defined when building Python bindings.
 ∗/
#ifndef HASHDB HPP
#define HASHDB HPP
\#include < string >\#include <set >\#include < stdint .h>
\#include <sys/time.h> // timeval* for timestamp t
\#include \langle python\rangle + \#include \langle python\rangle + \#include \langle pro\rangle + \#include \langle pro\rangle + \#include \langle pro\rangle + \#include \langle pro\rangle// ∗∗∗∗∗∗∗∗∗∗∗∗∗∗∗∗∗∗∗∗∗∗∗∗∗∗∗∗∗∗∗∗∗∗∗∗∗∗∗∗∗∗∗∗∗∗∗∗∗∗∗∗∗∗∗∗∗∗∗∗
\sqrt{2} version of the hashdb library
// ∗∗∗∗∗∗∗∗∗∗∗∗∗∗∗∗∗∗∗∗∗∗∗∗∗∗∗∗∗∗∗∗∗∗∗∗∗∗∗∗∗∗∗∗∗∗∗∗∗∗∗∗∗∗∗∗∗∗∗∗
/∗ ∗
 ∗ Version of the hashdb library, outside hashdb namespace.
 ∗/
extern "C"
const char∗ hashdb_version ( ) ;
namespace scan stream {
  class scan thread data t;
}
namespace hashdb {
  class lmdb hash data manager t;
  class lmdb hash manager t;
  class lmdb source data manager t;
  class lmdb_source_id_manager_t;
  class lmdb source name manager t;
  class lmdb changes t;
  class logger t;
  class locked member t;
  // ∗∗∗∗∗∗∗∗∗∗∗∗∗∗∗∗∗∗∗∗∗∗∗∗∗∗∗∗∗∗∗∗∗∗∗∗∗∗∗∗∗∗∗∗∗∗∗∗∗∗∗∗∗∗∗∗∗∗∗∗
  \frac{1}{2} version of the hashdb library
  // ∗∗∗∗∗∗∗∗∗∗∗∗∗∗∗∗∗∗∗∗∗∗∗∗∗∗∗∗∗∗∗∗∗∗∗∗∗∗∗∗∗∗∗∗∗∗∗∗∗∗∗∗∗∗∗∗∗∗∗∗
  /∗ ∗
```

```
* Version of the hashdb library, inside hashdb namespace.
   ∗/
  extern "C"
  const char* version ();
  // ∗∗∗∗∗∗∗∗∗∗∗∗∗∗∗∗∗∗∗∗∗∗∗∗∗∗∗∗∗∗∗∗∗∗∗∗∗∗∗∗∗∗∗∗∗∗∗∗∗∗∗∗∗∗∗∗∗∗∗∗
  // source of <i>f</i> sets// ∗∗∗∗∗∗∗∗∗∗∗∗∗∗∗∗∗∗∗∗∗∗∗∗∗∗∗∗∗∗∗∗∗∗∗∗∗∗∗∗∗∗∗∗∗∗∗∗∗∗∗∗∗∗∗∗∗∗∗∗
\#ifndef SWIG
  \frac{1}{2} source_offset information
  struct source offset t {
    const std::string file hash;
    const uint64 t sub count;
    const std::set<uint64 t> file offsets;
    source offset t (const std: : string & p_ file_hash,
                      const uint64 t p_sub_count,
                      const std::set<uint64 t> p file offsets);
    /∗ ∗
      ∗ Only the file hash is compared. If they are the same, the
         sub_count
      * should match. Because file offsets are truncated, the set of
         of f <sub>s</sub> <sub>e</sub> t s∗ is expected to not always match.
     ∗/
    bool operator \langle const source offset t& that ) const;
  \};
  typedef std::set <source of fset t > source of fsets t;
  // pair (repository_name, filename)typedef std::pair < std::string, std::string > source_name t;typedef std::set <source_name_t> source_names_t;
#end if
  // ∗∗∗∗∗∗∗∗∗∗∗∗∗∗∗∗∗∗∗∗∗∗∗∗∗∗∗∗∗∗∗∗∗∗∗∗∗∗∗∗∗∗∗∗∗∗∗∗∗∗∗∗∗∗∗∗∗∗∗∗
  // settings
  // ∗∗∗∗∗∗∗∗∗∗∗∗∗∗∗∗∗∗∗∗∗∗∗∗∗∗∗∗∗∗∗∗∗∗∗∗∗∗∗∗∗∗∗∗∗∗∗∗∗∗∗∗∗∗∗∗∗∗∗∗
  /∗ ∗
   \ast Provides hashdb settings.
   ∗
   * A t t r i b u t e s :
       settings \text{version } - \text{The version of the settings record}\emph{byte} alignment - Minimal step size of data, in bytes. Blocks must
          align to this.
        block \; size - Size, \; in \; bytes, \; of \; data \; blocks.max\count – The maximum number of source offsets to store for a
         s in q le hash value.
        max sub count - The maximum number of source offsets to store
         single source associated with a hash value.
       hash \text{ prefix } bits - The \text{ number } of \text{ hash } prefix \text{ bits to use as the }* key in the optimized hash storage.
   * hash suffix bytes – The number of hash suffix bytes to use as the
   * value in the optimized hash storage.
   ∗/
  struct settings t {
\#ifndef SWIG
    static const uint32 t CURRENT SETTINGS VERSION = 3;
#endif
    uint32 t settings version;
    uint32 t byte alignment;
    uint32<sup>-t</sup> block size;
    \sin t32<sup>-</sup>t max count;
```

```
uint32_t max_sub_count ;
    uint32^-t hash prefix bits;
    uint32 t hash suffix bytes;
    settings_t();
    std::string settings string() const;
  \};
  // ∗∗∗∗∗∗∗∗∗∗∗∗∗∗∗∗∗∗∗∗∗∗∗∗∗∗∗∗∗∗∗∗∗∗∗∗∗∗∗∗∗∗∗∗∗∗∗∗∗∗∗∗∗∗∗∗∗∗∗∗
  // scan modes
  // ∗∗∗∗∗∗∗∗∗∗∗∗∗∗∗∗∗∗∗∗∗∗∗∗∗∗∗∗∗∗∗∗∗∗∗∗∗∗∗∗∗∗∗∗∗∗∗∗∗∗∗∗∗∗∗∗∗∗∗∗
  /∗ ∗
   ∗ The scan mode controls scan optimization and returned JSON content.
   ∗/
  enum scan_mode_t {EXPANDED,
                     EXPANDED_OPTIMIZED,
                     COUNT,
                     APPROXIMATE_COUNT};
  // ∗∗∗∗∗∗∗∗∗∗∗∗∗∗∗∗∗∗∗∗∗∗∗∗∗∗∗∗∗∗∗∗∗∗∗∗∗∗∗∗∗∗∗∗∗∗∗∗∗∗∗∗∗∗∗∗∗∗∗∗
  // misc support interfaces
  // ∗∗∗∗∗∗∗∗∗∗∗∗∗∗∗∗∗∗∗∗∗∗∗∗∗∗∗∗∗∗∗∗∗∗∗∗∗∗∗∗∗∗∗∗∗∗∗∗∗∗∗∗∗∗∗∗∗∗∗∗
  /∗ ∗
  ∗ Crea te a new hashdb .
  ∗ Return true and "" if hashdb is created, false and reason if not.
  ∗ The current implementation may abort if something worse than a simple
   \ast p ath problem happens.
   ∗
   ∗ Parame ters :
   \ast hashdb dir − Path to the database to create. The path must not
         e\,x\,i\,s\,t\quad y\,e\,t.
   \ast settings – The hashdb settings.
   ∗ command string − String to put into the new hashdb log.
   ∗
   ∗ Re turns :
   * "" if successful else reason if not.
   ∗/
  std::string\, create\, hashdb (const\, std::string\&\, hashdb\,dir \, ,const hashdb :: settings t\& settings,
                              const std::string&command with string :
  /∗ ∗
   * Return hashdb settings else reason for failure.
   * The current implementation may abort if something worse than a simple
  ∗ path problem happens.
   ∗
   ∗ Parame ters :
      hashdb dir - Path to the database to obtain the settings of.
       \mathcal{S} \mathit{ettings - The\ hashdb \ settings.}∗
   ∗ Re turns :
   ∗ True and "" if settings were retrieved, false and reason if not.
   ∗/
  std::string read settings (const std: : string & hashdb dir,
\#ifdef SWIG
                              hashdb:: setings t& OUTPUT
\#elsehashdb:: \text{settings} \forall k \text{ settings}\#endif
                             ) ;
  /∗ ∗
```

```
* Return binary string or empty if hexdigest length is not even
 ∗ or has any i n v a l i d d i g i t s .
 ∗/
std :: string hex to bin ( const std : : s t ring & hex s tring ) ;
/∗ ∗
∗ Return hex a dec im al r e p r e s e n t a t i o n o f t h e b i n a r y s t r i n g .
∗/
\text{std} :: \text{string bin} to \text{hex} (\text{const} \text{ std} :: \text{string} \& \text{binary} \text{string} );/∗ ∗
* Calculate and ingest hashes from files recursively from a source
 ∗ p a t h . F i l e s w i t h EWF e x t e n s i o n s ( . E01 f i l e s ) w i l l be i n g e s t e d as
 ∗ media images .
 ∗
 ∗ Parame ters :
     hashdb dir - Path to the hashdb data store to import into.
      i n gest path - Path to a source file or directory to recursively
        i n g e s t block hashes from. May include E01 files.
 ∗ step size – The step size to move along while calculating hashes.
        The\ step\ size\ must\ be\ divisible\ by\ the\ byte\ alignment\ defined\ inthe data base.
      repository name - A repository name to attribute the sources to.
      while list \, dir - Path \, to \, a \, white list \, hashdb \, data \, store. \, Hashesmatching these will not be ingested.
      disable\_recursive\_processing - Disable\_processing embedded data.
      disable \; calculate \; entropy \; - \; Disable \; calculate \; output \; is \; the \; entropyvalues .
      disable calculate labels – Disable calculating block entropy
     l \, a \, b \, e \, l \, s.
 ∗ command string − String to put into the new hashdb log.
 ∗
 ∗ Re turns :
 * "" if successful else reason if not.
∗/
std::stringingingest(conststd::string&hashdbdir,const std::string& ingest path,
                      const size t step size,
                      const std::string& repository name,
                      const std::string& whitelist dir,
                      const bool disable recursive processing,
                      \frac{1}{\sqrt{2}} const bool disable calculate entropy,
                      const bool disable calculate labels,
                      const std::string&command with string (*);
/∗ ∗
 ∗ Calculate and scan for hashes from the media image file. Files with
 ∗ EWF e x t e n s i o n s ( . E01 f i l e s ) are r e c o g n i z e d as media images .
 ∗
 ∗ Parame ters :
     hashdb dir - Path to the hashdb data store to scan against.
      media image file − Path to a media image file, which can be a
 \ast raw file or an E01 file.
 ∗ step size – The step size to move along while calculating hashes.
        The\ step\ size\ must\ be\ divisible\ by\ the\ byte\ alignment\ defined\ inthe data base.
 * disable recursive processing – Disable processing embedded data.
      scan\ mode - The\ mode\ to\ use\ for\ performing\ the\ scan\ .\  \  Controlsscan optimization and returned JSON content.
 ∗
 ∗ Re turns :
```

```
* "" if successful else reason if not.
   ∗/
  std::string scan media ( const std::string\& hashdb dir ,
                     const std::string\& media image file,
                     const size t step size,
                     const bool disable recursive processing,
                     const hashdb :: scan_mode_t scan_mode) ;
  /∗ ∗
  ∗ Read raw bytes at the media offset in the media image file. Files
  ∗ with EWF extensions (.E01 files) are recognized as media images.
   \ast Example media offsets are "1000" and "1000-zip-0".
   ∗
  ∗ Parame ters :
   ∗ med ia_ image_ f ile − Path t o a media image f i l e , wh ich can be a
        raw file or an E01 file.

       count - The number of bytes to read.by <math>tes - The\ raw\ bytes\ read.∗
   ∗ Re turns :
   * "" if successful else reason if not.
   ∗/
  std::string read media (const std: : string & media image file,
                         const std::string\& media offset,
                         const uint64 t count,
#ifndef SWIG
                         std::string&bytes\#else
                         std:: string& OUTPUT // bytes
#end if
                        ) ;
  /∗ ∗
   ∗ Read raw bytes at the given offset in the media image file. Files
   ∗ with EWF extensions (.E01 files) are recognized as media images.
   * Example media of f sets are "1000" and "1000-zip-0".
   ∗
   ∗ Parame ters :
       n media image file - Path to a media image file, which can be a
        raw file or an E01 file.
       offset - The offset into the media image file.
       count - The number of bytes to read.b y t e s - The raw by t e s read.
   ∗
   ∗ Re turns :
       "" if successful else reason if not.
   ∗/
  std: : string read media (const std: : string & media image file,
                         const uint64_t offset,
                         const uint64 t count,
\#ifndef SWIG
                         std :: string\& bytes
\#elsestd:: string & OUTPUT // bytes
#endif
                        ) ;
  /∗ ∗
```

```
63
```

```
* Read the size of the media image file. Files with EWF extensions
   ∗ ( . E01 f i l e s ) are r e c o g n i z e d as media images .
   ∗
   ∗ Parame ters :
       media image file − Path to a media image file, which can be a
         raw file or an E01 file.
       size - The size, in bytes, of the media image.∗
   ∗ Re turns :
   \ast "" if successful else reason if not.
   ∗/
  std::string read media size (const std::string\& media image file,
\#ifndef SWIG
                                uint64 t& size
#elseuint64 t& OUTPUT // bytes
#endif
                               ) ;
   // ∗∗∗∗∗∗∗∗∗∗∗∗∗∗∗∗∗∗∗∗∗∗∗∗∗∗∗∗∗∗∗∗∗∗∗∗∗∗∗∗∗∗∗∗∗∗∗∗∗∗∗∗∗∗∗∗∗∗∗∗
  \frac{1}{2} import
  // ∗∗∗∗∗∗∗∗∗∗∗∗∗∗∗∗∗∗∗∗∗∗∗∗∗∗∗∗∗∗∗∗∗∗∗∗∗∗∗∗∗∗∗∗∗∗∗∗∗∗∗∗∗∗∗∗∗∗∗∗
  /∗ ∗
   ∗ Manage all LMDB updates. All interfaces are locked and threadsafe.
  * A logger is opened for logging the command and for logging
  ∗ timestamps and changes applied during the session. Upon closure,
   ∗ changes are written to the logger and the logger is closed.
   ∗/
  class import manager t \{private :
    lmdb_hash_data_manager_t* lmdb_hash_data_manager ;
    lmdb_hash_manager_t∗ lmdb_hash_manager ;
    lmdb_source_data_manager_t∗ lmdb_source_data_manager ;
    lmdb_source_id_manager_t* lmdb_source_id_manager ;
    lmdb_source_name_manager_t∗ lmdb_source_name_manager ;
    logger t * logger;
    hashdb :: lmdb changes t* changes;
    public :
\#ifndef SWIG
    // do not allow copy or assignmentimport manager t (const import manager <math>t\&) = delete;
    import manager t\& operator=(const import manager t\&) = delete;
#endif
    /∗ ∗
     \ast Open hashdb for importing.
     ∗
     ∗ Parame ters :
     ∗ hashdb dir − Path to the hashdb data store to import into.
     ∗ command string − String to put into the new hashdb log.
     ∗/
    import manager t (const std: string & hashdb dir,
                      const std::string&command with string (*);
    /∗ ∗
     * The destructor closes the log file and data store resources.
     ∗/
    \tilde{\text{m}^i} import_manager_t();
```

```
/∗ ∗
      ∗ Insert the repository name, filename pair associated with the
      \ast \ \ so \,urc\,e.
      ∗
      ∗ Parame ters :
          file hash - The file hash of the source file in binary form.
      ∗ repository name − A repository name to attribute the sources to.
      \dot{\bullet} filename – The name of the source file.
      ∗/
    void insert source name ( const std : : s tring & file hash ,
                                const std::string& repository name,
                                 const std::string\&filename);/∗ ∗
      ∗ I n s e r t or change s o u r c e d a t a .
      ∗
      ∗ Parame ters :
          file hash - The file hash of the source file in binary form.
          file size - The size of the source, in bytes.file \ type - A \ string \ representing \ the \ type \ of \ the \ file.zero\ count - The count of blocks skipped because they only
            \epsilon contain the zero byte.
          nonprobative\ count - The count of non-probative hashes
             i \, d \, e \, n \, t \, i \, f \, i \, e \, d \quad for \quad this \quad source.
      ∗/
    void insert_source_data(const std:: string& file hash,
                                const uint64 t filesize,
                                const std::string\&file-type,
                                const uint64_t zero_count ,
                                const uint64 t nonprobative count);
    /∗ ∗
      ∗ Insert or change the hash data associated with the block hash.
      ∗ Use this during ingest where the file offset is guaranteed to
      ∗ be new .
      ∗
      ∗ Parame ters :
          block\;block\;hash \; - \; The \; block \; hash \; in \; binary \; form \,.k entropy - An entropy value for the associated block, scaled
            \bar{u} by 1,000 for three decimal place precision.
           block \; \; label \; - \; Text \; \; indicating \; \; the \; \; type \; \; of \; \; the \; \; block \; \; or \; \; "" \; \; for \;no label.
          file hash - The file hash of the source file in binary form.
          file \; of f set - The \; byte \; of f set \; into \; the \; file \; hash \; where \; the* block hash is located. A warning is printed if this file
      ∗ offset is already present for the file hash.
      ∗/
    void insert hash (const std: : string & block hash,
                        const uint64 t k entropy,
                        const std::string\&block label,
                        const std::string&file hash,
                        const uint64 t file offset);
\#ifndef SWIG
    /∗ ∗
      ∗ Insert or change the hash data associated with the block hash.
      ∗ Use this when merging existing sets of file offsets.
      ∗
      ∗ Parame ters :
```

```
block\; \; \textit{block} \;\; \textit{hash} \; - \; \textit{The} \;\; \textit{block} \;\; \textit{hash} \;\; \textit{in} \;\; \textit{binary} \;\; \textit{form} \,.k entropy - An entropy value for the associated block, scaled
             up by 1,000 for three decimal place precision.
           block \; \; label \; - \; Text \; \; indicating \; \; the \; \; type \; \; of \; \; the \; \; block \; \; or \; \; "" \; \; for \;no label.
           file hash - The file hash of the source file in binary form.
           sub count - The number of file offsets to add for this file hash.
           file \; of \; fsets - A \; list \; of \; byte \; of \; fsets \; into \; the \; file \; hash \; where* the block hash is located. This list can be truncated.
      * This list may or may not already be there.
      ∗/
     void merge hash ( const std : : s tring & block hash ,
                        const uint64 t k entropy,
                        const std::string&block label,
                        const std::string\&file\_hash,
                        const uint64 t sub count,
                        const std::set<uint64 t> file offsets);
#end if
     /∗ ∗
      * Import hash or source information from a JSON record.
      ∗
      ∗ Parame ters :
          is on \ string - Hash \ or \ source \ text in JSON format.∗
           Example hash syntax:
             ∗ {
                "block h ash ": "c313ac...",
      * " k entropy": 2500,
      * "b \overline{1} c k \overline{1} a b e l \overline{1} : "W"
      * " source offsets": ["b9e7...", 2, [0, 4096]]
      ∗ }
      ∗
      ∗ Example s o u r c e sy n t a x :
      ∗ {
      * " file hash": "b9e7...",
      * "file size" : 8000,* " "file\_type" : "exe""zero\ count": 1,
      \ast "nonprobative_count": 4,
      * "name_pairs": [ " repository 1", " filename 1", " repo2", " f 2" ]
             ∗ }
      ∗
      ∗ Re turns :
           "" else error message if JSON is invalid.
      ∗/
     std::string import json ( const std : : s t ring & json s t ring ) ;
     /∗ ∗
      * See if the file hash is in the database.
      ∗
      ∗ Re turns :
      * true if the file hash is in the database.
      ∗/
     bool has source ( const std::string\& file hash ) const :
     /∗ ∗
      * Return the file hash of the first source in the database.
      ∗
      ∗ Re turns :
          file hash if a first source is available else "" if DB
```

```
\ast is empty.
     ∗/
    std::string first source () const;
    /∗ ∗
     ∗ Return the next source in the database. Error if last file hash
         does not exist.∗
     ∗ Parame ters :
         last file hash − The previous source file hash in binary form.
     ∗
     ∗ Re turns :
     ∗ next file hash if a next source is available else "" if at end.
     ∗/
    std:: string next source ( const std:: string & file hash ) const;
    /∗ ∗
     ∗ Return the sizes of LMDB databases in the data store.
     ∗/
    std::string\_size() const;
    /∗ ∗
    ∗ Return the number of records in the hash data store.
     ∗/
    size t size hashes () const;
    /∗ ∗
     ∗ Return the number of sources.
     ∗/
    size t size sources () const;
  \};
  // ∗∗∗∗∗∗∗∗∗∗∗∗∗∗∗∗∗∗∗∗∗∗∗∗∗∗∗∗∗∗∗∗∗∗∗∗∗∗∗∗∗∗∗∗∗∗∗∗∗∗∗∗∗∗∗∗∗∗∗∗
  // scan
  // ∗∗∗∗∗∗∗∗∗∗∗∗∗∗∗∗∗∗∗∗∗∗∗∗∗∗∗∗∗∗∗∗∗∗∗∗∗∗∗∗∗∗∗∗∗∗∗∗∗∗∗∗∗∗∗∗∗∗∗∗
  /∗ ∗
   ∗ Manage LMDB scans. All interfaces are locked and threadsafe.
   ∗/
  class scan manager t \{private :
    lmdb_hash_data_manager_t∗ lmdb_hash_data_manager ;
    lmdb_hash_manager_t∗ lmdb_hash_manager ;
    lmdb_source_data_manager_t∗ lmdb_source_data_manager ;
    lmdb_source_id_manager_t∗ lmdb_source_id_manager ;
    lmdb_source_name_manager_t* lmdb_source_name_manager ;
    // support find expanded hash json when optimizing
    locked member t∗ hashes;
    locked member t* sources;
    // low-level findinterfacesstd::string find expanded hash json ( const bool optimizing ,
                                      const std::string\&block\_hash );
    std::string find hash count json (const std: : string & block hash) const;
    std:: string_find_approximate_hash_count_ json (
                                      const std::string\&block hash ) const;
    public :
\#ifndef SWIG
    // do not allow copy or assignmentscan manager t (const scan manager t\&) = delete;
```
```
scan manager t& operator=(const scan manager t&) = delete;
#end if
     /∗ ∗
      ∗ Open hashdb for scanning.
       ∗
       ∗ Parame ters :
      ∗ hashdb dir − Path to the database to scan against.
      ∗/
     scan_manager_t(const std:: string & hashdb_dir);
     /∗ ∗
      \star The destructor closes read-only data store resources.
      ∗/
     \lceil\text{scan\_manager}\rfloort ( ) ;
\#ifndef SWIG
     /∗ ∗
      * Find hash, return hash and source information.
       ∗
       ∗ Parame ters :
           block \;block \; \; has \; h - \; The \; \; block \; \; hash \; \; in \; \; binary \; \; form \; .k<sub>c</sub>entropy − An entropy value for the associated block, scaled
              up by 1,000 for three decimal place precision.
           block \; \; label \; - \; Text \; \; indicating \; \; the \; type \; \; of \; \; the \; \; block \; \; or \; \; "" \; for \;no label.
            \mathit{count} - The total count of file offsets related to this hash.
            \textit{source} \quad \textit{offsets} \; - \; \textit{Set} \quad \textit{of} \quad \textit{source} \quad \textit{sub-counts} \quad \textit{and} \quad \textit{file} \quad \textit{offsets} \; \; \textit{for}\overline{each} source associated with this hash.
       ∗
       ∗ Re turns :
       * True if the hash is present, false if not.
       ∗/
     bool find hash (\text{const} \text{ std} :: \text{string} \& \text{ block} \text{ hash},
                         uint64 t& k entropy,
                         std::string&block label,
                         uint64_t& count ,
                         source offsets t& source offsets) const;
#end if
      /∗ ∗
      ∗ JSON block hash export text else "" if hash is not there.
       ∗
       ∗ Parame ters :
            block \;block \; \; has \; h \; - \; The \; \; block \; \; hash \; \; in \; \; binary \; \; form \,.∗
       ∗ Re turns :
            JSON block hash export string if hash is present, false and ""
            if not. Example syntax:
       ∗
       ∗ {
       * " "block_ has \hbox{$h$} "c313ac \dots" ,* " k entropy": 2500,
       * " \overline{block\_label" : "W",* " count ": 2.
       * " source offsets": ["b9e7...", 2, [0, 4096]]
       ∗ }
      ∗/
     std::string export hash json ( const std::string\& block hash ) const;
     /∗ ∗
```

```
∗ JSON file_hash export text else "" if file hash is not there.
 ∗
 ∗ Parame ters :
     file hash - The file hash of the source file in binary form.
 ∗
 ∗ Re turns :
     JSON file hash export text if file hash is present, false
     and " " " if not. Example syntax:∗
 ∗ {
 * " file hash": "b9e7...",
 * "filesize" : 8000,* " file type": " exe"
 * "zero count": 1,
 * "nonprobative count": 4,
 ∗           "name_pairs": [" repository 1" , "filename 1" , " repo2" , " f 2" <sub>]</sub>
 ∗ }
 ∗/
std : : string export source json ( const std : : string & file hash ) const ;
/∗ ∗
* Find hash count. Faster than find hash. Accesses the hash
 * information store.
 ∗
 ∗ Parame ters :
     block \;block \; \; has \; h = \; The \; \; block \; \; hash \; \; in \; \; binary \; \; form \,.∗
 ∗ Re turns :
 * The count of source and offset entries associated with this hash.
 ∗/
size t find hash count ( const std : : s tring & block hash ) const;
/∗ ∗
∗ Find the approximate hash count. Faster than find hash, but can
 ∗ be wrong. Accesses the hash store.
 ∗
 ∗ Parame ters :
     block\\hskip1cm h \, back \, hash - The block hash in binary form.
 ∗
 ∗ Re turns :
     The count of source and offset entries expected to be associated
     with this hash. This value can be wrong because there can be
     collisions with truncated hash values.
 ∗/
size t find approximate hash count (const std: : s tring & block hash )
   const ;
/∗ ∗
 ∗ Find source data for the given source ID, false on no source ID.
 ∗
 ∗ Parame ters :
     file hash - The file hash of the source file in binary form.
     file size - The size of the source, in bytes.file \ type - A \ string \ representing \ the \ type \ of \ the \ file.zero \overline{count - The \ count \ of \ blocks \ skipped \ because \ they \ only\epsilon contain the zero byte.
 ∗ nonprobative count − The count of non-probative hashes
 ∗ i d e n t i f i e d f o r t h i s s o u r c e .
 ∗
 ∗ Re turns :
     True if file binary hash is present.
```

```
∗/
     bool find source data ( const std : : s tring & file hash ,
\#ifdef SWIG
                               uint64 t& OUTPUT, // filesizestd::string\& OUTPUT, // file\_type<br>uint64 t& OUTPUT, // zero count
                               uint64 t& OUTPUT,
                               uint64 t& OUTPUT // non probability c \, count#elseuint64 t& filesize,
                               std :: string\& file type,uint64_t& zero_count ,
                               uint64_t& nonprobative_count
#endif
                              ) const ;
\#ifndef SWIG
    /∗ ∗
      * Find source names for the given source ID, false on no source ID.
      ∗
      ∗ Parame ters :
          file hash - The file hash of the source file in binary form.
          \overline{source} names - Set of pairs of repository name, filename
             attribute d to this source ID.∗
      ∗ Re turns :
           True if file binary hash is present.
      ∗/
     bool find source names (const std: : string & file hash,
                                source names t& source names) const;
#endif
     /∗ ∗
      ∗ Find hash, return JSON text else "" if not there.
      ∗
      ∗ Parame ters :
          scan_mode - The mode to use for performing the scan. Controls
             scan optimization and returned JSON content.
           block\\ hash - The block hash in binary form.
      ∗
      ∗ Re turns :
          JSON text if hash is present, false and "" if not. Example
          syn taxbased on mode:
            EXPANDED − always return all available data. Example syntax:
      ∗ {
                  ^{"block h a sh " : "c313ac...",
                  "k entropy": 2500,
                  "block \quad label " : "W" ,^{\prime\prime} count \overline{^{\prime\prime}}: 2,
                  "source\_list\_id" : 57,^{"source\overline{s}"': \overline{f}"file\_hash" : "f7035a...","filesize" : 800,"file\_type" : "exe","zero\ count": 1,
                    "nonprobative\count": 2,
                    \langle "names" : \langle "response \rangle \rangle , "\langle "filename1" , \langle "repo2" , \langle "f2" \rangle \rangle\frac{1}{2},
                  ^{"source} offsets ": {\mid}" b9e7...", 2, [0, 4096]∗ }
             EXPANDED OPTIMIZED - return all available data the first time
```

```
but suppress hash and source data after. Example syntax
         when \,suppressed:\{ "block hash": " c313ac ..." }
       COUNT - Return the count of source offsets associated with this
         hash. Example syntax:
         \{ "block hash": " c313ac ...", " count ": 1 }
       APPROXIMATE COUNT - Return the approximate count of source
         offsets associated with this hash. The approximate count
 ∗ is logarithmic and can be wrong because there can be
    c o ll i s i o n s* with truncated hash values. Faster than COUNT because it
 * accesses the hash store. Example syntax:
         \{ "block hash": "c313ac...", "approximate count": 1 }
∗/
std:: string find hash json ( const scan mode t scan mode,
                            const std::string\&blockhash );
/∗ ∗
* Return the first block hash in the database.
 ∗
 ∗ Re turns :
    block\_hash if a first hash is available else "" if DB is empty.
 ∗/
std::string first hash() const;
/∗ ∗
 ∗ Return the next block hash in the database. Error if last hash
   does not exist.∗
∗ Parame ters :
 ∗ last block hash − The previous block hash in binary form.
 ∗
 ∗ Re turns :
 ∗ block hash if a next hash is available else "" if at end.
 ∗/
std::string next hash ( const std::string\& block hash ) const;
/∗ ∗
* Return the file hash of the first source in the database.
 ∗
 ∗ Re turns :
    file hash if a first source is available else "" if DB
     i s empty.
 ∗/
std::string first source () const;
/∗ ∗
∗ Return the next source in the database. Error if last file hash
     does not exist.∗
∗ Parame ters :
    last file hash − The previous source file hash in binary form.
 ∗
 ∗ Re turns :
    next file hash if a next source is available else "" if at end.
∗/
std::string next source (const std:: string & file hash) const;
/∗ ∗
∗ Return the sizes of LMDB databases in JSON format.
 ∗/
```

```
std::string\_size() const;
    /∗ ∗
     ∗ Return the number of hash records.
     ∗/
    size t size hashes () const;
    /∗ ∗
     ∗ Return the number of sources.
     ∗/
    size t size sources () const;
  \};
  // ∗∗∗∗∗∗∗∗∗∗∗∗∗∗∗∗∗∗∗∗∗∗∗∗∗∗∗∗∗∗∗∗∗∗∗∗∗∗∗∗∗∗∗∗∗∗∗∗∗∗∗∗∗∗∗∗∗∗∗∗
  // scan_stream
  // ∗∗∗∗∗∗∗∗∗∗∗∗∗∗∗∗∗∗∗∗∗∗∗∗∗∗∗∗∗∗∗∗∗∗∗∗∗∗∗∗∗∗∗∗∗∗∗∗∗∗∗∗∗∗∗∗∗∗∗∗
  /∗ ∗
   ∗ Provide a threaded streaming scan interface. Use put to enqueue
  ∗ arrays of scan input. Use get to receive arrays of scan output.
   ∗
  ∗ If a thread cannot properly parse unscanned data, it will emit a
   * warning to stderr.
   ∗/
  class scan stream t \{private :
    const int num threads;
    :: pthread t * threads;
    scan_stream : : scan_thread_data_t * scan_thread_data ;
    bool done ;
\#ifndef SWIG
    // do not allow copy or assignmentscan_stream_t(const scan_stream_t&);
    scan stream t& operator=(const scan stream t&);
#endif
    public :
    /∗ ∗
     ∗ Crea te a s t re am ing scan s e r v i c e .
     ∗
     ∗ Parame ters :
        scan manger - The hashdb scan manager to use for scanning.
     \dot{\gamma} hash size – The size, in bytes, of a binary hash, 16 for MD5.
     * scan<sup>-</sup>mode – The mode to use for performing the scan. Controls
            scan optimization and returned JSON content.
     ∗/
    scan stream t ( hashdb : : scan manager t * const scan manager ,
                   const size t hash size,
                   const hashdb : : scan_mode_t scan_mode ) ;
    /∗ ∗
     ∗ R el e a s e scan_stream r e s o u r c e s .
     ∗/
    \tilde{\ }scan_stream_t();
    /∗ ∗
     * Submit a string containing an array of records to scan.
     ∗
     ∗ Param ters :
     * unscanned data - An array of records to scan, packed without
            de limit \overline{e}rs. Each record contains:
```

```
- A binary hash to scan for, of length hash_size.
         − A 2-byte unsigned integer in native-Endian format indicating
          the length, in bytes, of the upcoming binary label associated
           with the scan record.
         - A binary label associated with the scan record, of the
          length \; just \; indicated.∗/
 void put (const std:: string & unscanned data);
 /∗ ∗
  ∗ Receive a string containing an array of records of matched scanned
   * data or " " if no data is available.∗
   ∗ Re turns :
      An array of records of matched scanned data or "" if no data
      is available. Each record conatins:
      - A binary hash that matched, of length hash size.
      − A 2-byte unsigned integer in native-Endian format indicating
   * the length, in bytes, of the upcoming binary label associated
   \ast with the hash that matched.
      - A binary label associated with the scan record, of the
        length just indicated.
     - A 4 + byte unsigned integer in native - Endian format indicating
        the \ length, in \ bytes, of the upcoming JSON text associatedwith the hash that matched.
     - JSON text formatted based on the scan mode selected, of the
   \ast length just indicated.
   ∗/
 std :: string get();
 /∗ ∗
  ∗ Returns true if scan stream is empty, meaning that there is no
  * unscanned data left to scan and there is no scanned data left to
  ∗ retrieve. If not empty, a thread yield is issued so that the
   ∗ c a l l e r can busy−w a i t w i t h l e s s w a s te .
   ∗
   ∗ Re turns :
   ∗ true if scan stream is empty.
  ∗/
 bool empty();
\};
// ∗∗∗∗∗∗∗∗∗∗∗∗∗∗∗∗∗∗∗∗∗∗∗∗∗∗∗∗∗∗∗∗∗∗∗∗∗∗∗∗∗∗∗∗∗∗∗∗∗∗∗∗∗∗∗∗∗∗∗∗
// timestamp
// ∗∗∗∗∗∗∗∗∗∗∗∗∗∗∗∗∗∗∗∗∗∗∗∗∗∗∗∗∗∗∗∗∗∗∗∗∗∗∗∗∗∗∗∗∗∗∗∗∗∗∗∗∗∗∗∗∗∗∗∗
/∗ ∗
∗ P r ov i de a t imes tamp s e r v i c e .
∗/
class timestamp t \{private :
 struct timeval* t0;
 struct timeval* t_last_timestamp;
 public :
  /∗ ∗
  ∗ Create a timestamp service.
  ∗/
 timestamp t();
```

```
73
```

```
/∗ ∗
     <sup>4</sup> ∗ Release timestamp resources.
      ∗/
     \tilde{\tau}timestamp_t();
\#ifndef SWIG
     // do not allow copy or assignmenttimestamp_t (const timestamp_t &) = delete;
    timestamp t& operator=(const timestamp t&) = delete;
#endif
    /∗ ∗
     \overline{\phantom{x}} * Create a named timestamp and return a JSON string in format
     * {"name":"name", "delta": delta, "total": total }.
     ∗/
    std::string~stamp( const~std::string~\&name);} ;
}
#endif
```